## **Latitude 3520**

Setup and Specifications

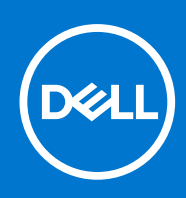

### Notes, cautions, and warnings

**NOTE:** A NOTE indicates important information that helps you make better use of your product.

**CAUTION: A CAUTION indicates either potential damage to hardware or loss of data and tells you how to avoid the problem.**

**WARNING: A WARNING indicates a potential for property damage, personal injury, or death.**

© 2021 Dell Inc. or its subsidiaries. All rights reserved. Dell, EMC, and other trademarks are trademarks of Dell Inc. or its subsidiaries. Other trademarks may be trademarks of their respective owners.

# **Contents**

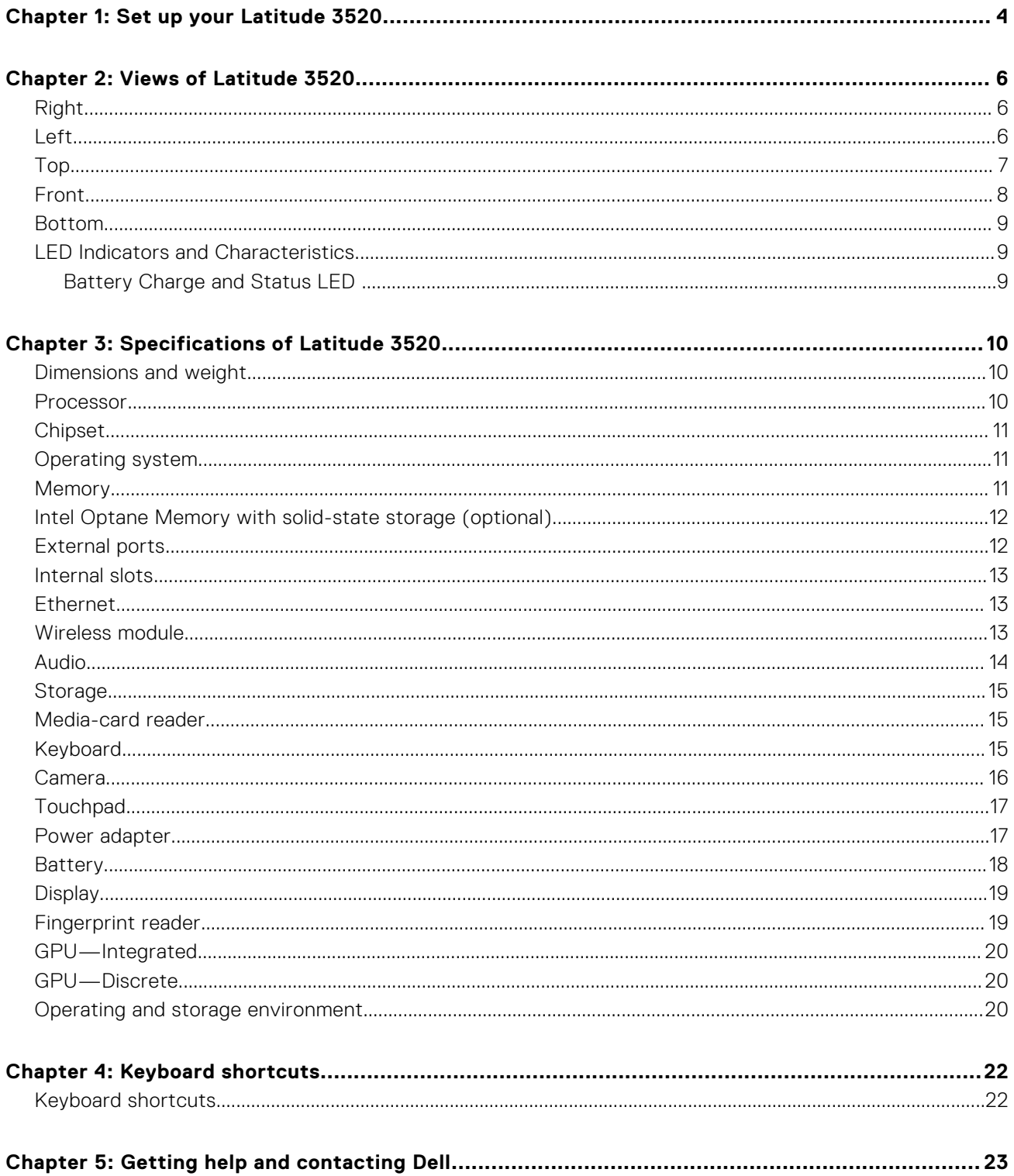

# **Set up your Latitude 3520**

#### **About this task**

**NOTE:** The images in this document may differ from your computer depending on the configuration you ordered.

#### **Steps**

1. Connect the power adapter and press the power button.

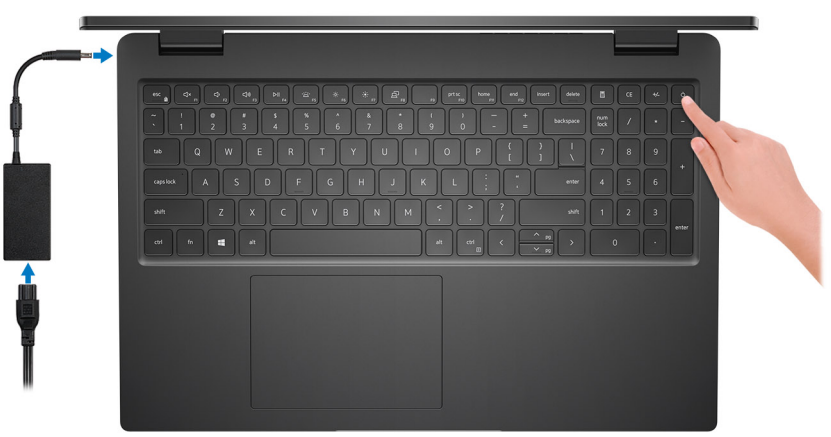

**(i)** NOTE: To conserve battery power, the battery might enter power saving mode. Connect the power adapter and press the power button to turn on the computer.

2. Finish operating system setup.

#### **For Ubuntu:**

Follow the on-screen instructions to complete the setup. For more information about installing and configuring Ubuntu, see the knowledge base articles [SLN151664](https://www.dell.com/support/article/sln151664/) and [SLN151748](https://www.dell.com/support/article/sln151748/) at [www.dell.com/support](https://www.dell.com/support).

#### **For Windows:**

Follow the on-screen instructions to complete the setup. When setting up, Dell recommends that you:

- Connect to a network for Windows updates.
- **(i)** NOTE: If connecting to a secured wireless network, enter the password for the wireless network access when prompted.
- If connected to the internet, sign-in with or create a Microsoft account. If not connected to the internet, create an offline account.
- On the **Support and Protection** screen, enter your contact details.

3. Locate and use Dell apps from the Windows Start menu—Recommended.

**NOTE:** The Dell apps are available in a subcategory in the Windows Start menu.

### **Table 1. Locate Dell apps**

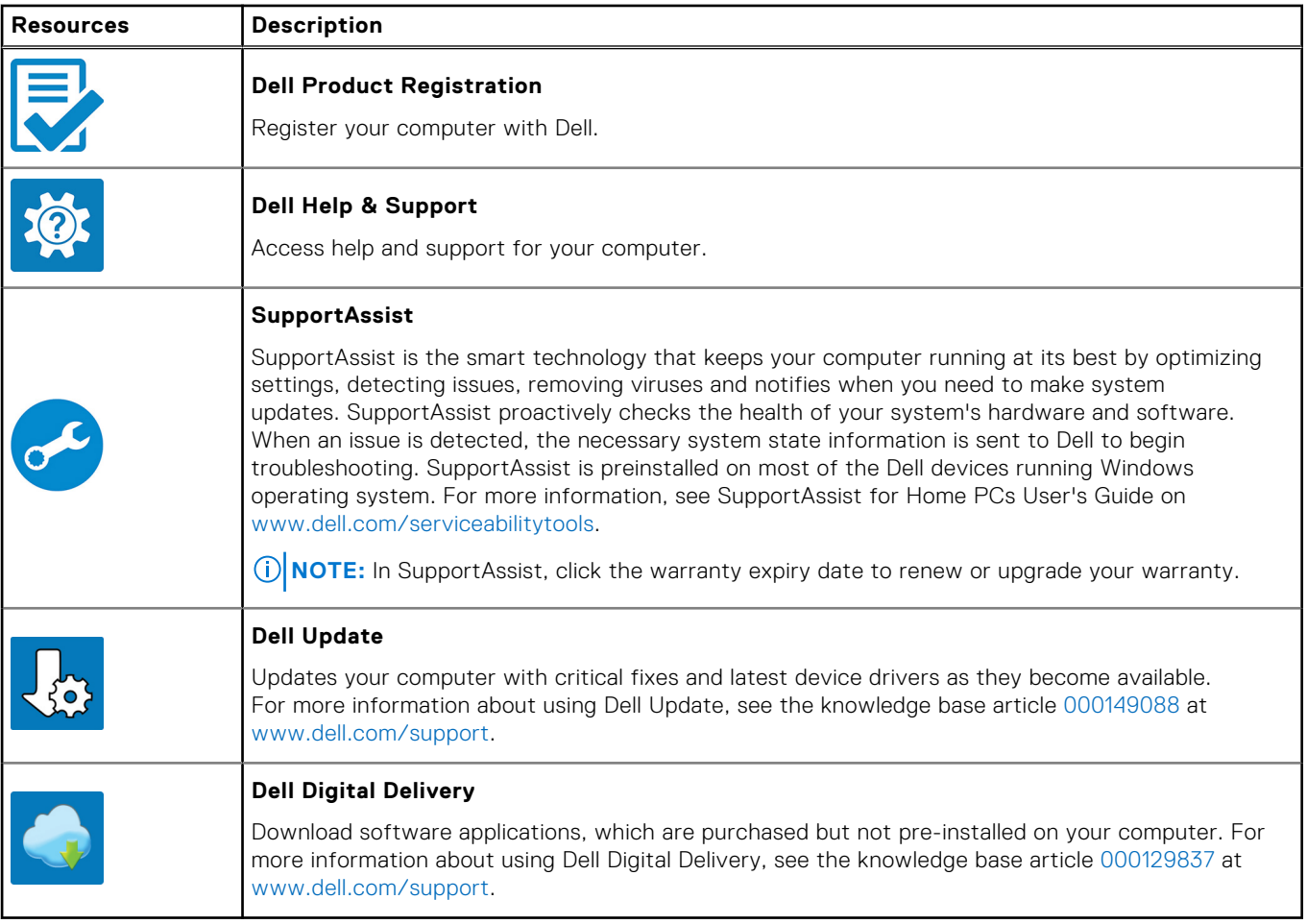

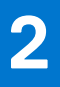

# **Views of Latitude 3520**

### **Right**

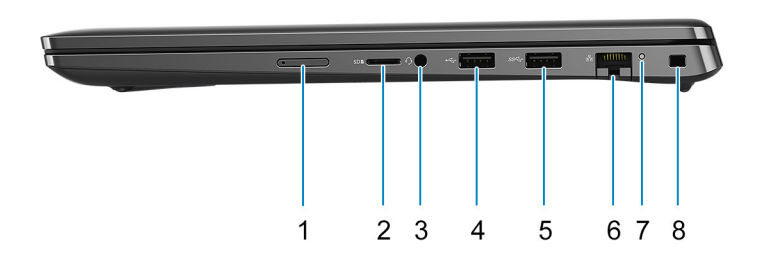

- 1. Micro-SIM card slot (Optional)
- 2. MicroSD-card slot
- 3. Universal audio port
- 4. USB 2.0 port
- 5. USB 3.2 Gen 1 port
- 6. Network port
- 7. Network activity LED
- 8. Wedge-shaped lock slot

### **Left**

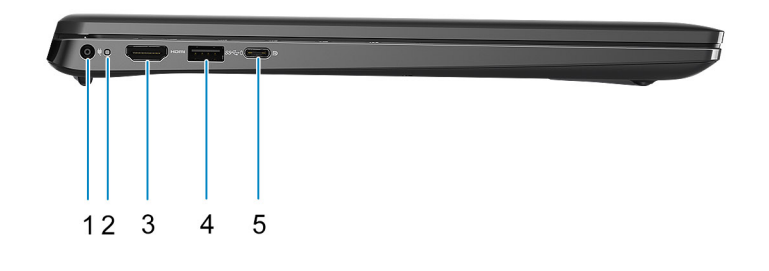

- 1. DC-in port 2. Power LED
- 
- 
- 3. HDMI 1.4 port **4. USB 3.2 Gen 1 with PowerShare**
- 5. USB 3.2 Gen 2x2 Type-C port with DisplayPort Alt Mode and Power Delivery
	- **NOTE:** System's shipped with 10<sup>th</sup> Generation Intel processors will support USB 3.2 Gen 2 Type-C port with DP Alt Mode and Power Delivery.

### **Top**

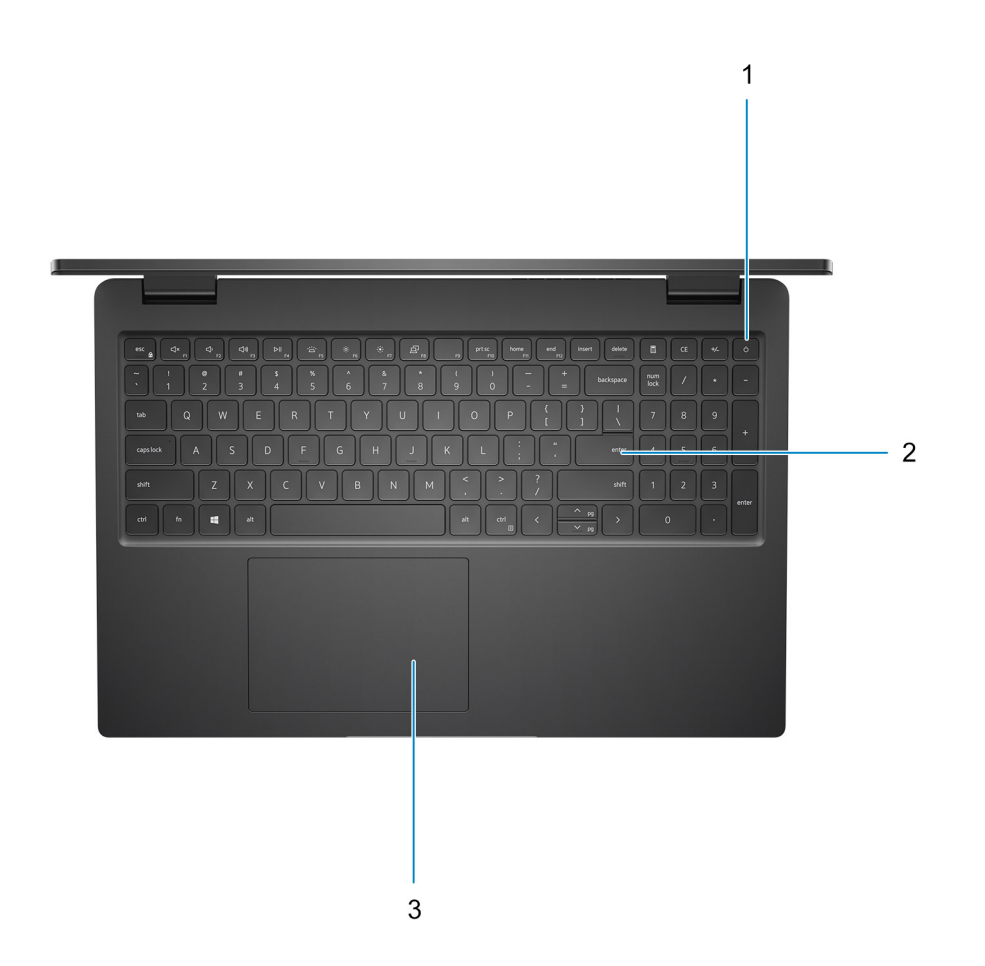

- 1. Power button with optional fingerprint reader
- 2. Keyboard
- 3. Touchpad

### **Front**

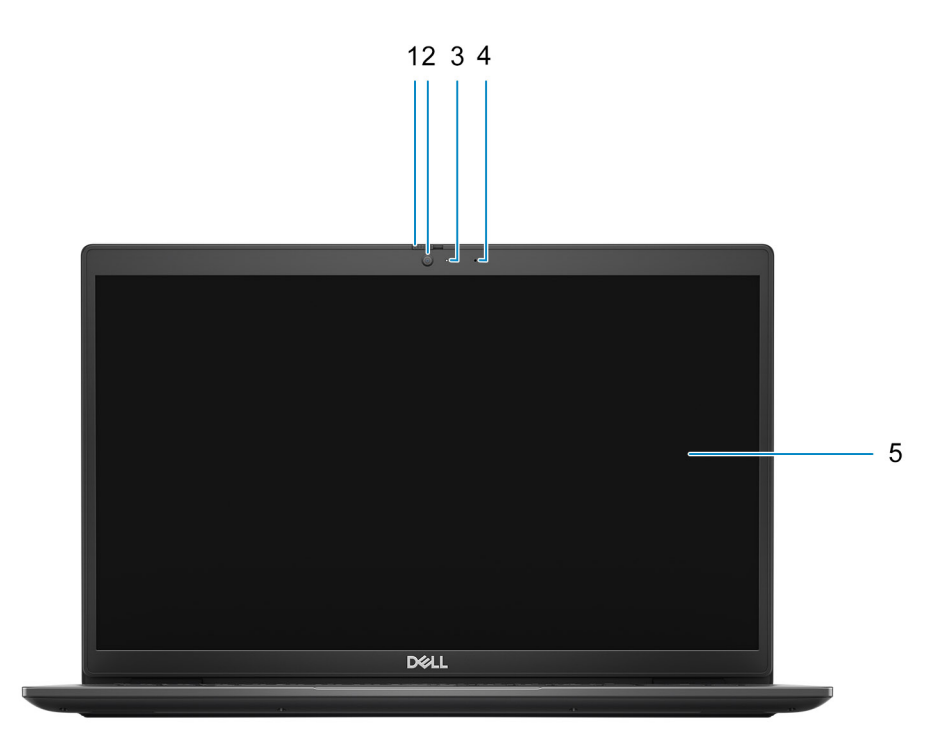

- 1. Privacy shutter (Optional)
- 2. Camera
- 3. Camera status light
- 4. Microphone
- 5. LCD Panel

### **Bottom**

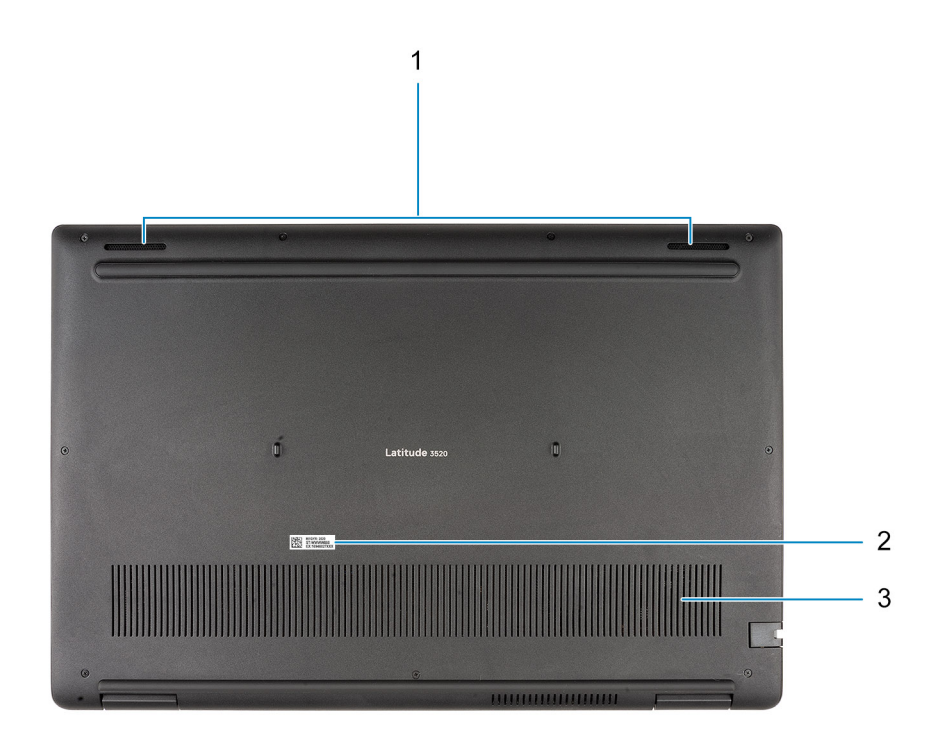

1. Speakers

2. Service tag location

3. Air vent

### **LED Indicators and Characteristics**

### **Battery Charge and Status LED**

### **Table 2. Battery Charge and Status LED Indicator**

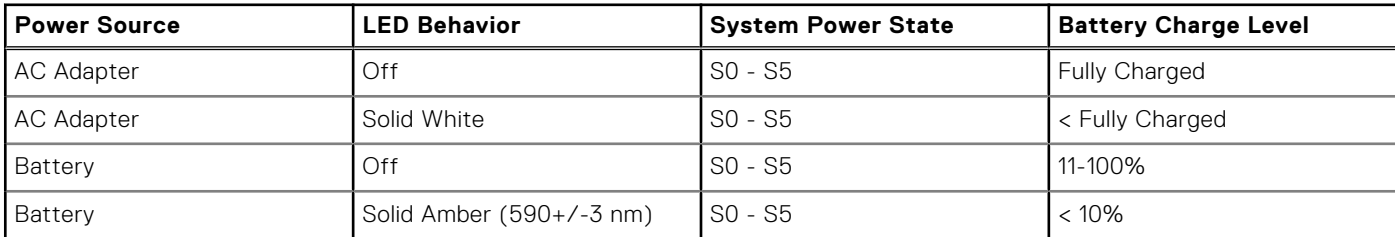

● SO (ON) - System is turned on.

S4 (Hibernate) - The system consumes the least power compared to all other sleep states. The system is almost at an OFF state, expect for a trickle power. The context data is written to hard drive.

● S5 (OFF) - The system is in a shutdown state.

# **Specifications of Latitude 3520**

### **Dimensions and weight**

The following table lists the height, width, depth, and weight of your Latitude 3520.

#### **Table 3. Dimensions and weight**

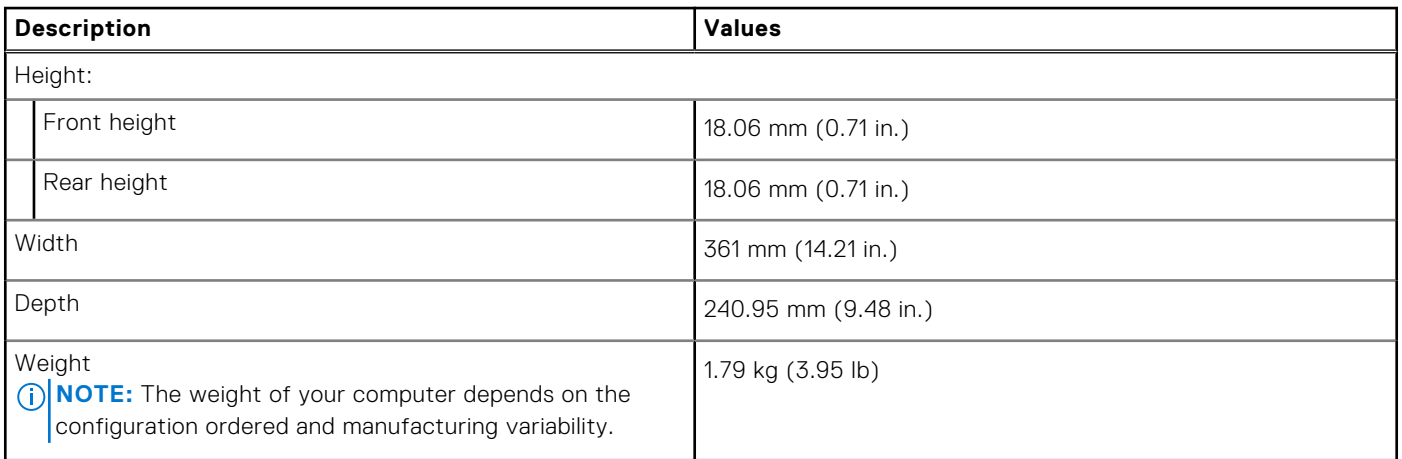

### **Processor**

The following table lists the details of the processors supported by your Latitude 3520

#### **Table 4. Processor**

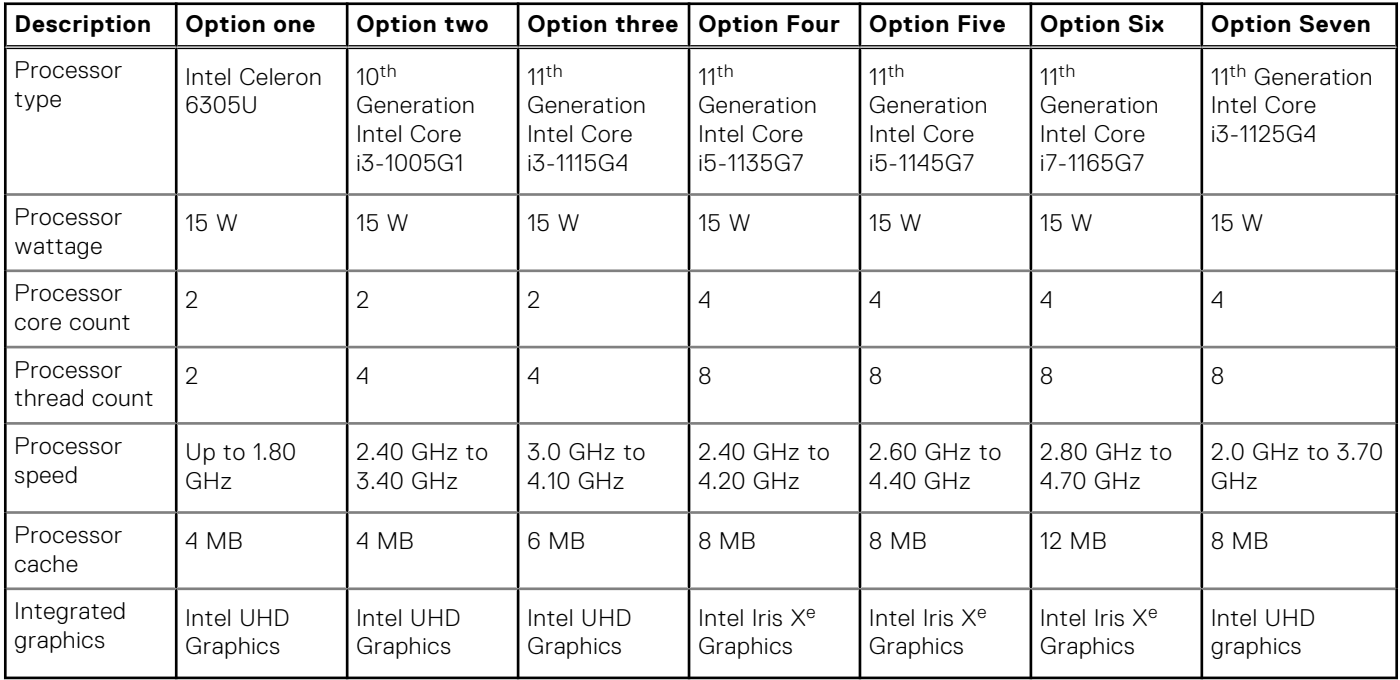

## **Chipset**

The following table lists the details of the chipset supported by your Latitude 3520

#### **Table 5. Chipset**

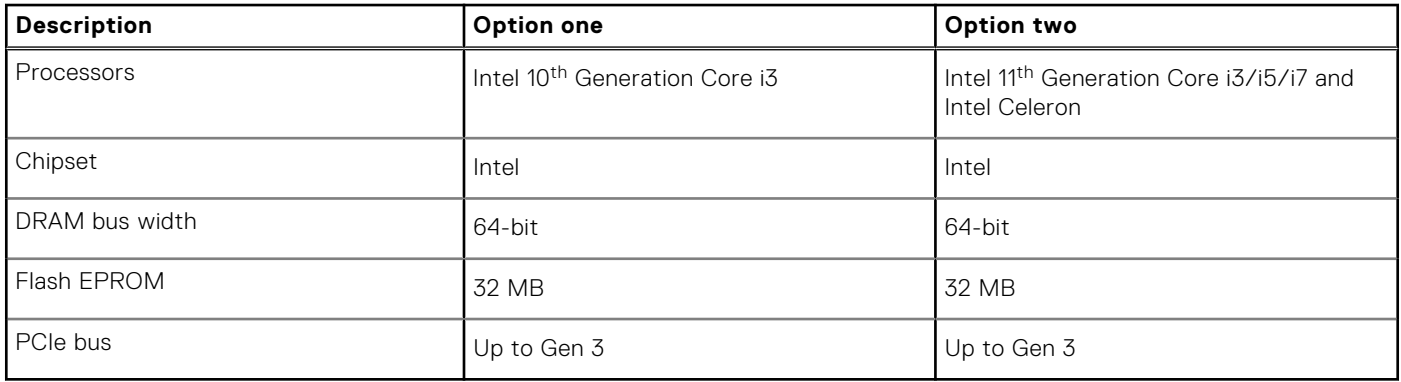

## **Operating system**

Your Latitude 3520 supports the following operating systems:

- Windows 11 Pro, 64-bit
- Windows 11 Home, 64-bit
- Windows 11 Pro National Academic, 64-bit
- Windows 10 Home, 64-bit
- Windows 10 Pro, 64-bit
- Ubuntu 20.04 LTS, 64-bit
- Kylin Linux version 10

### **Memory**

The following table lists the memory specifications of your Latitude 3520.

#### **Table 6. Memory specifications**

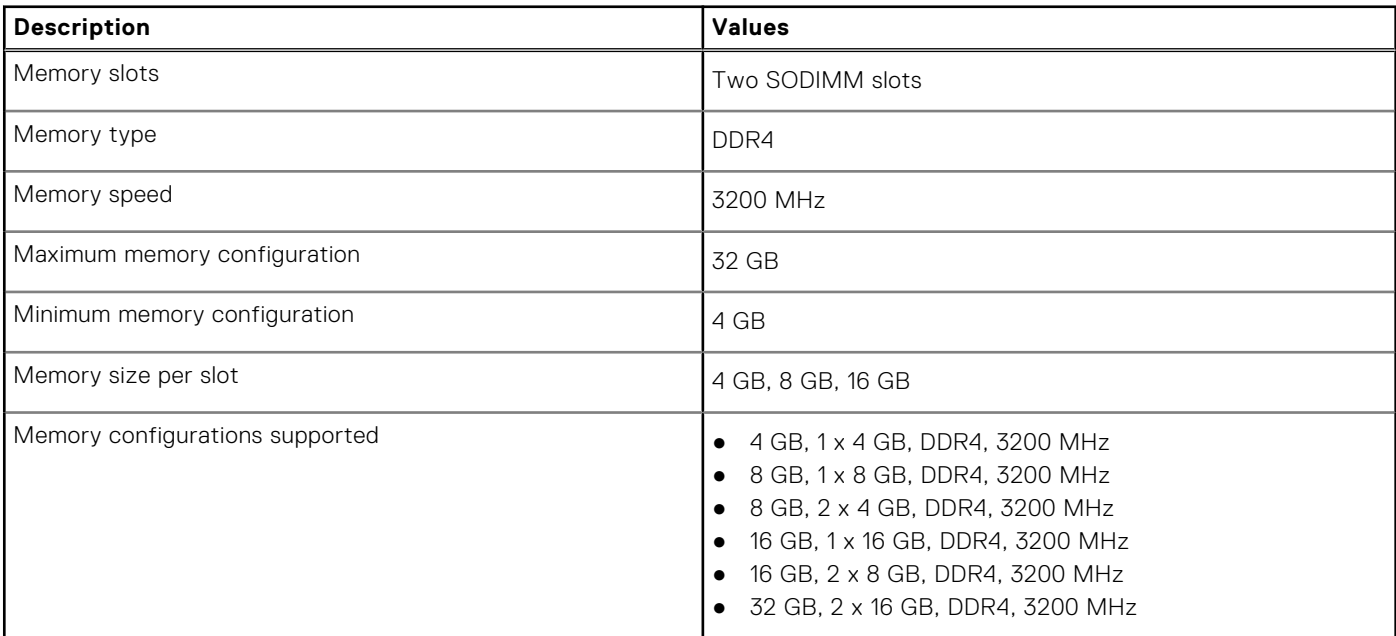

## **Intel Optane Memory with solid-state storage (optional)**

Intel Optane Memory technology utilizes 3D XPoint memory technology and functions as a non-volatile storage cache/ accelerator and/or storage device depending on the Intel Optane Memory installed in your computer.

Intel Optane Memory with solid-state storage functions as both a non-volatile storage cache/accelerator (enabling enhanced read/write speeds for hard-drive storage) and a solid-state storage solution. It neither replaces nor adds to the memory (RAM) installed on your computer.

#### **Table 7. Intel Optane Memory with solid-state storage specifications**

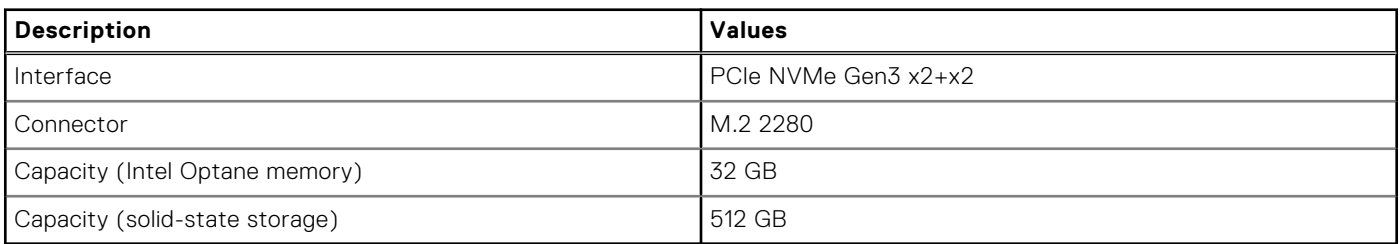

**(i)** NOTE: Intel Optane Memory with solid-state storage is supported on computers that meet the following requirements:

- 11<sup>th</sup> Generation Intel Core i3/i5/i7 processors
- Windows 10 64-bit version or higher
- Intel Rapid Storage Technology driver version 15.9.1.1018 or higher

### **External ports**

The following table lists the external ports of your Latitude 3520.

#### **Table 8. External ports**

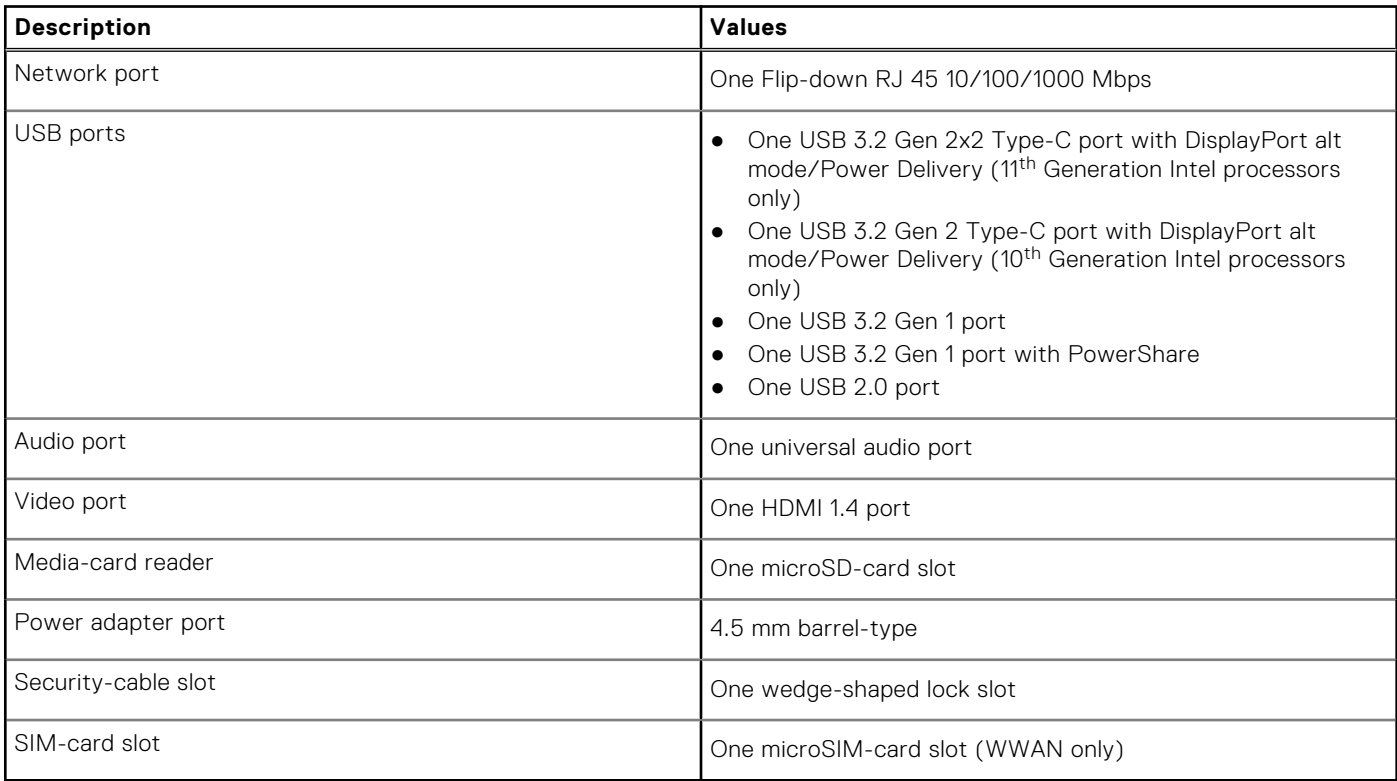

## **Internal slots**

The following table lists the internal slots of your Latitude 3520.

### **Table 9. Internal slots**

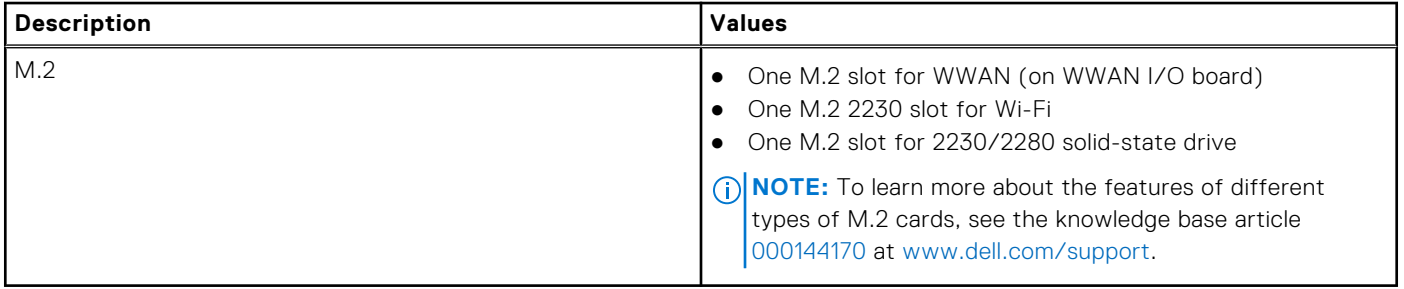

### **Ethernet**

The following table lists the wired Ethernet Local Area Network (LAN) specifications of your Latitude 3520.

#### **Table 10. Ethernet specifications**

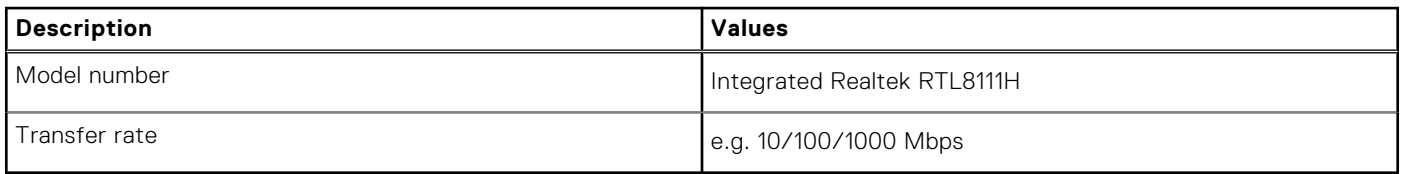

### **Wireless module**

The following table lists the Wireless Local Area Network (WLAN) modules supported on your Latitude 3520.

### Wireless module

#### **Table 11. Wireless module specifications**

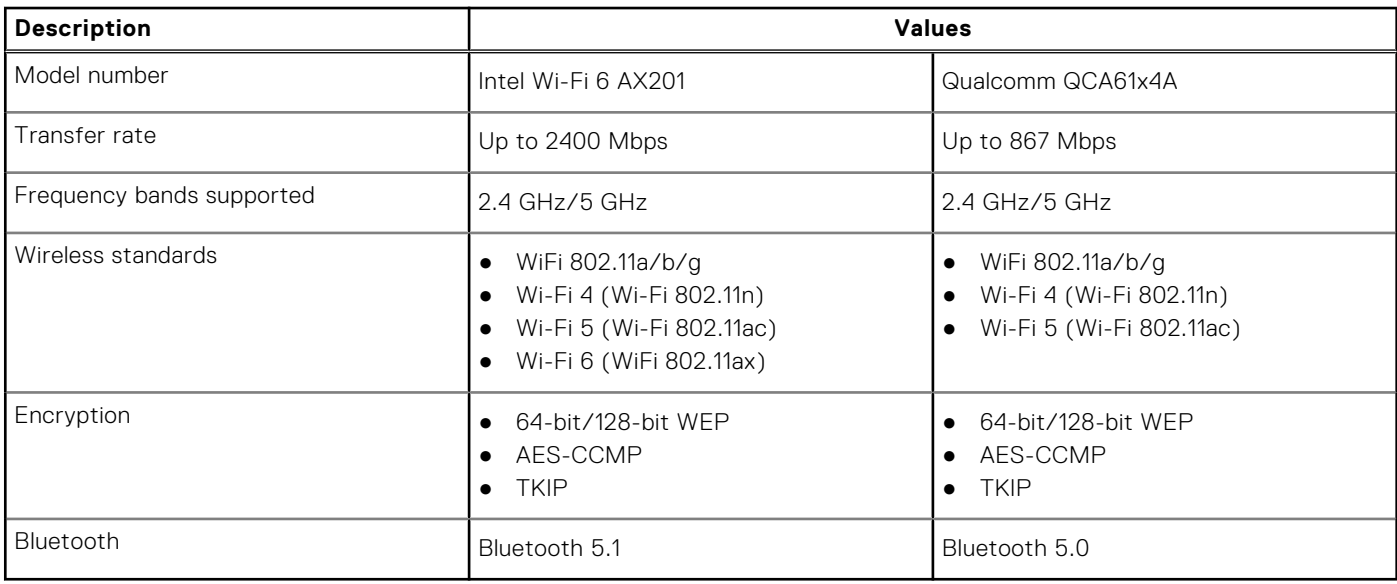

#### **Table 12. WWAN module**

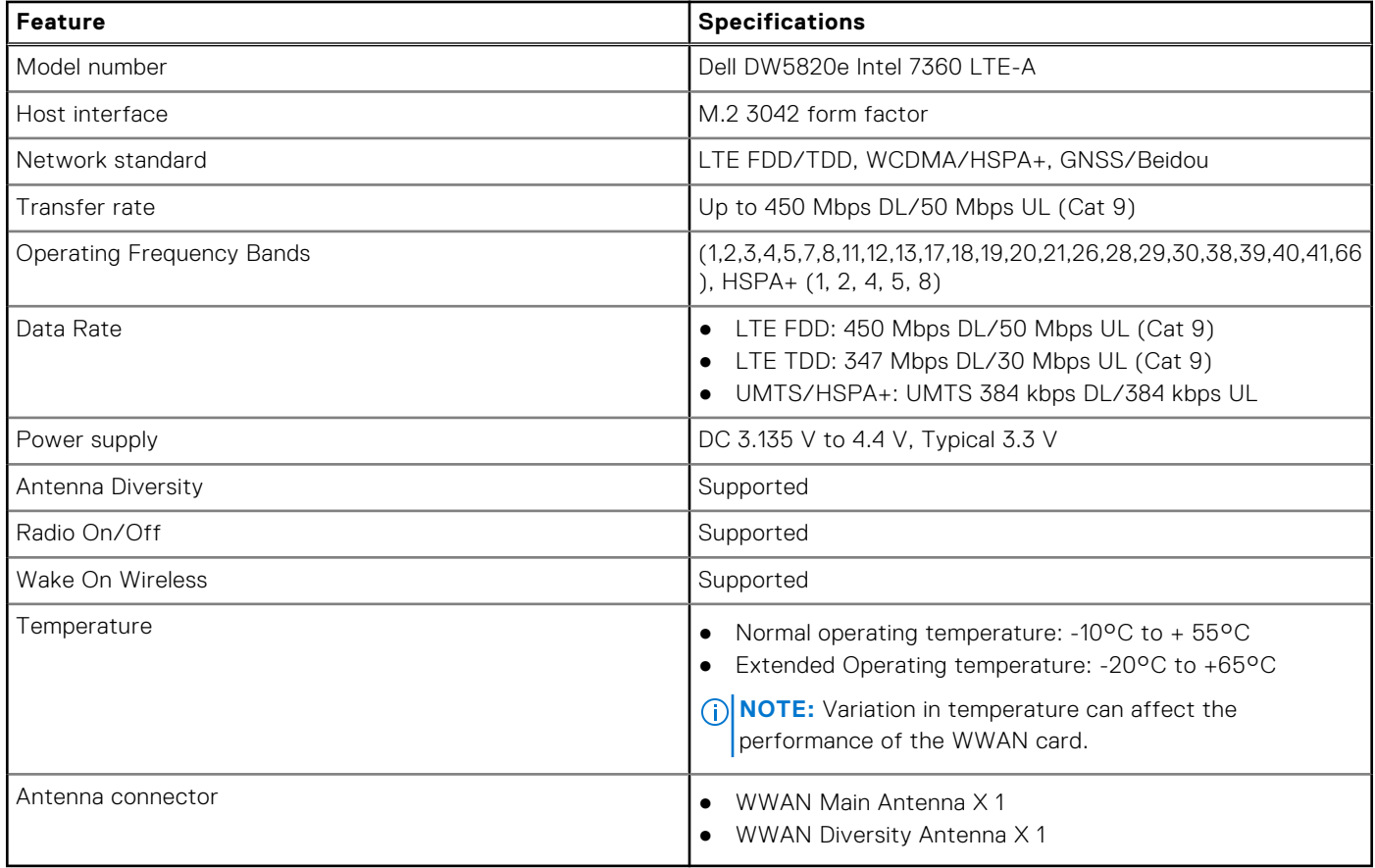

## **Audio**

The following table lists the audio specifications of your Latitude 3520.

#### **Table 13. Audio specifications**

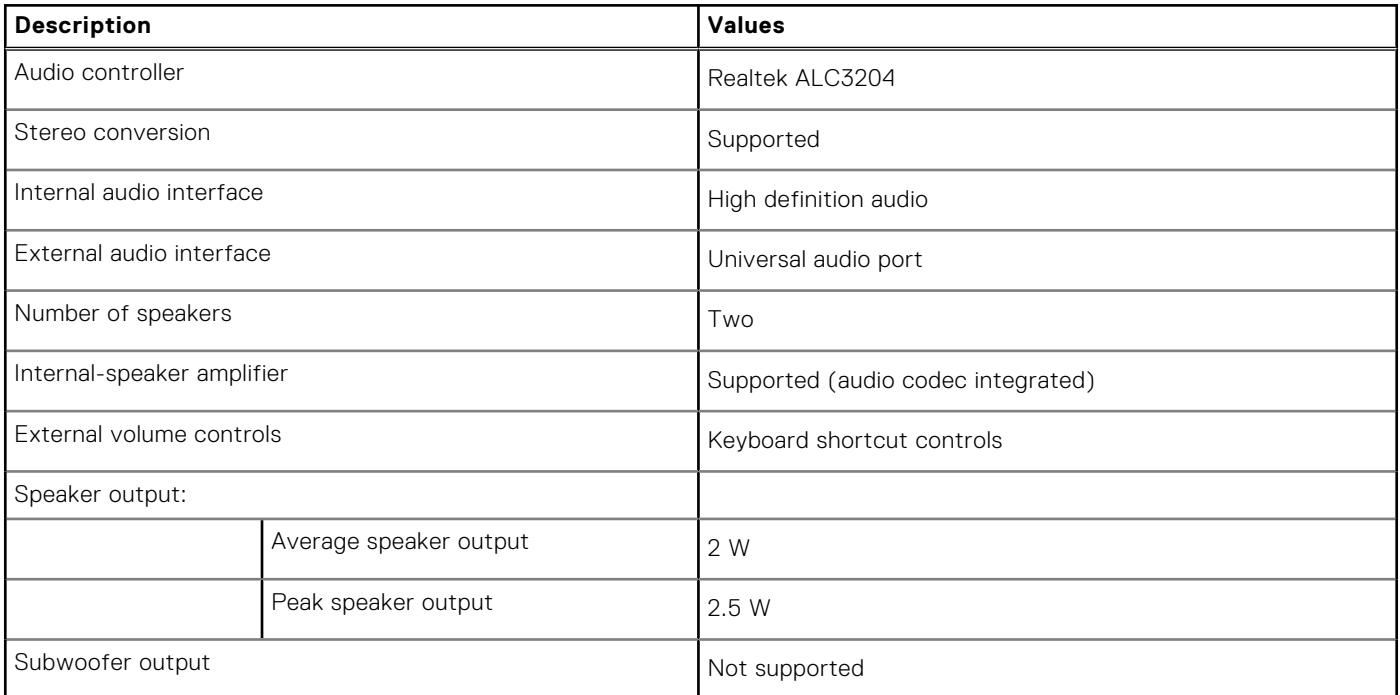

### **Table 13. Audio specifications (continued)**

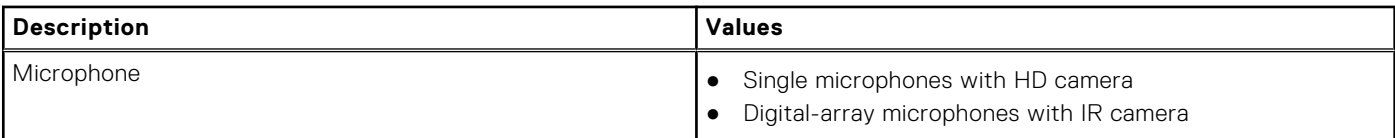

### **Storage**

This section lists the storage options on your Latitude 3520.

- Your computer supports one of the following configurations:
- One 2.5-inch SATA hard-drive
- One M.2 2230/2280 for solid-state drive (Class 35 or Class 40)
- One 2.5-inch SATA hard-drive and One M.2 2230/2280 solid-state drive
- The primary drive of your computer varies with the storage configuration. For computers:
- 2.5-inch 5400/7200 RPM, SATA hard drive
- M.2 2230/2280 for solid-state drive (Class 35 or Class 40)

#### **Table 14. Storage specifications**

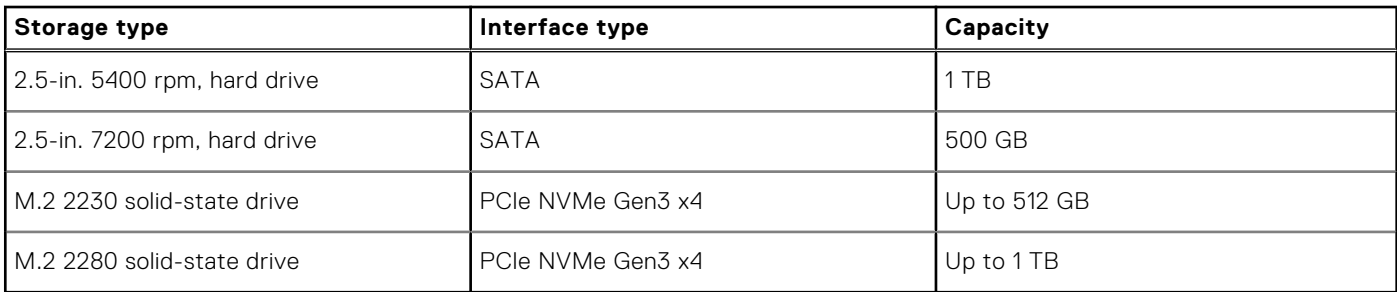

### **Media-card reader**

The following table lists the media cards supported by your Latitude 3520.

#### **Table 15. Media-card reader specifications**

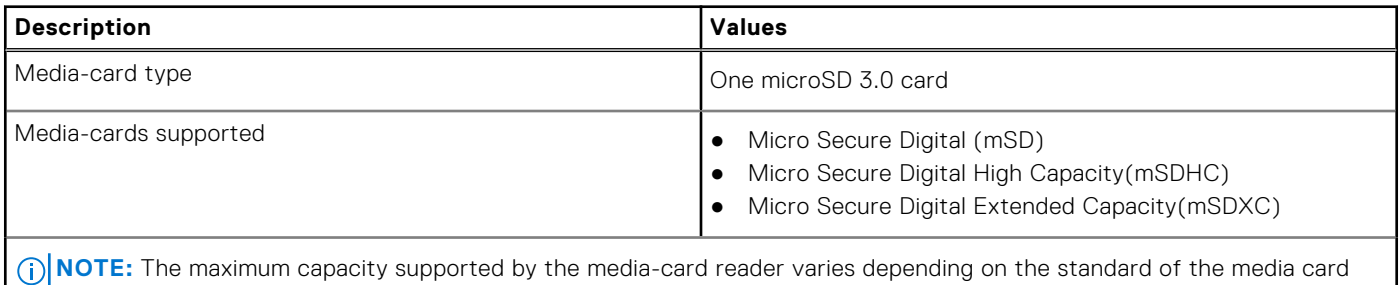

installed in your computer.

### **Keyboard**

#### **Table 16. Keyboard specifications**

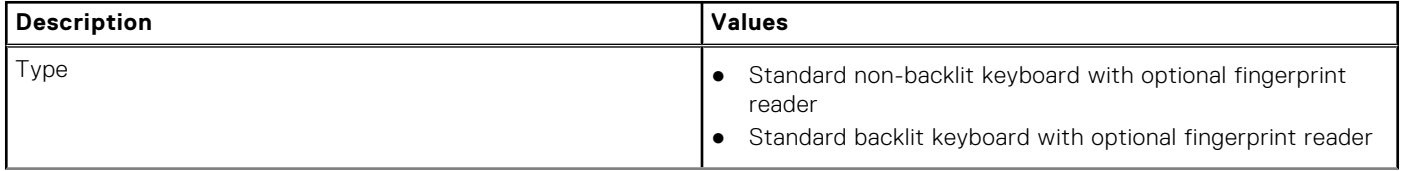

### **Table 16. Keyboard specifications (continued)**

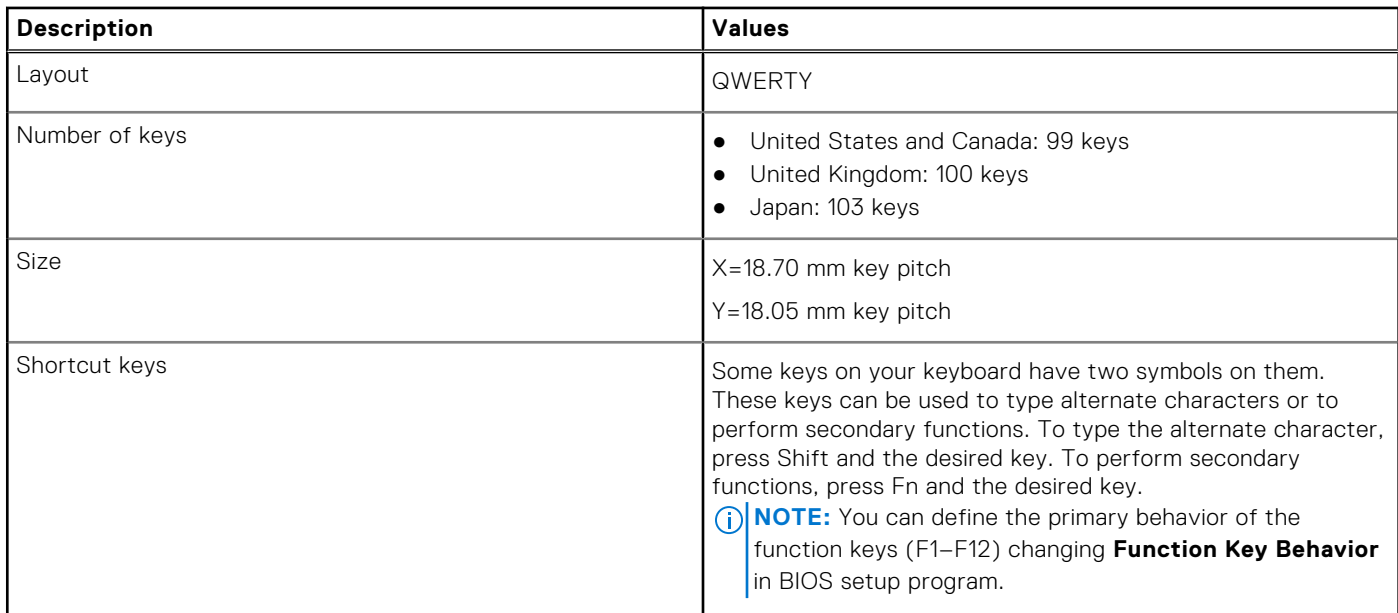

### **Camera**

#### **Table 17. Camera specifications**

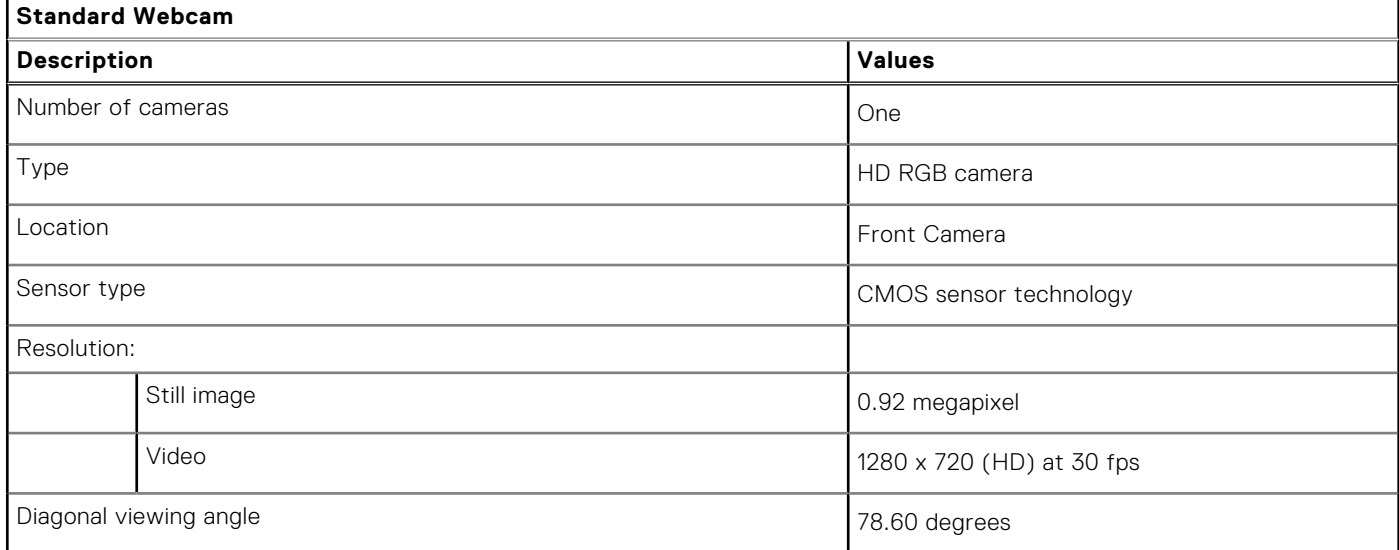

### **Table 18. IR Webcam specifications**

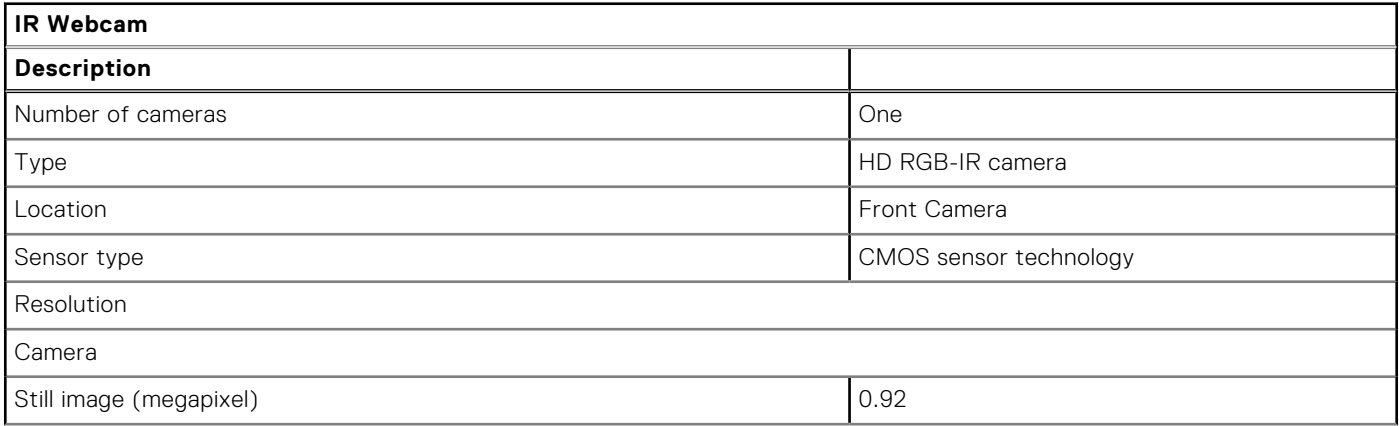

### **Table 18. IR Webcam specifications (continued)**

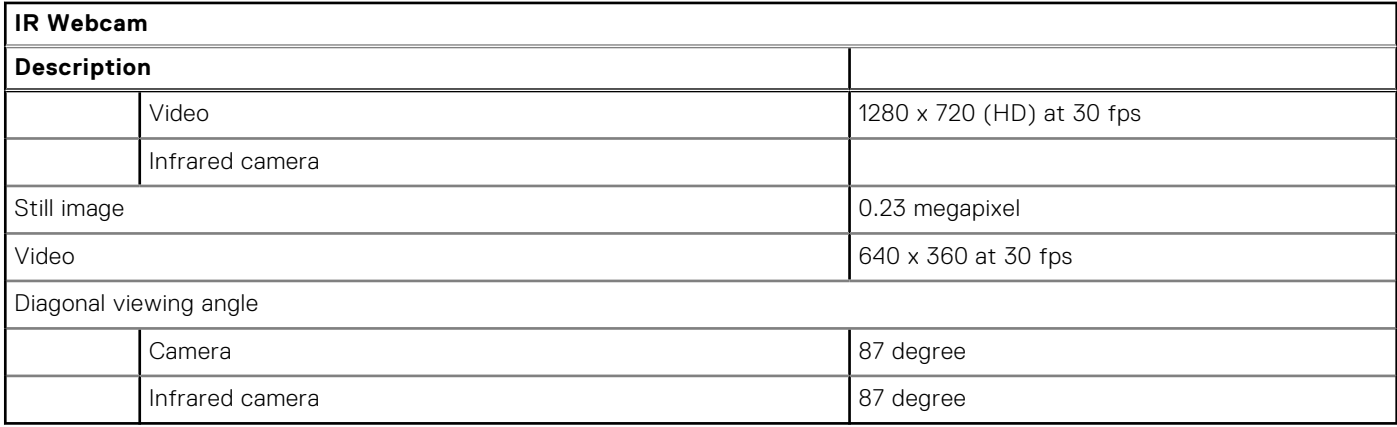

### **Touchpad**

The following table lists the touchpad specifications of your Latitude 3520.

#### **Table 19. Touchpad specifications**

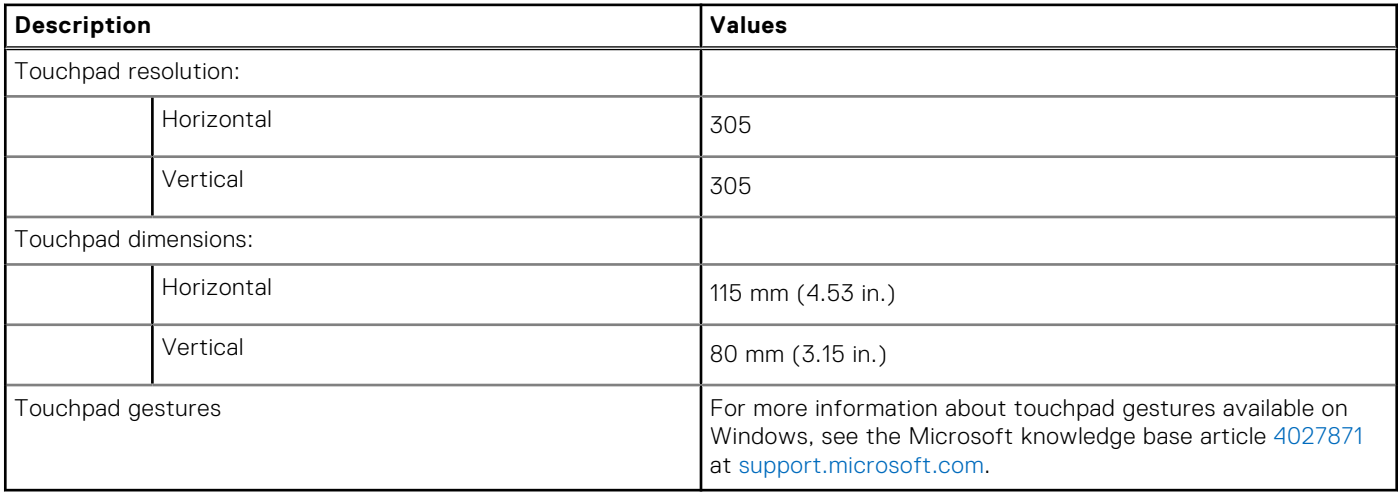

### **Power adapter**

The following table lists the power adapter specifications of your Latitude 3520.

#### **Table 20. Power adapter specifications**

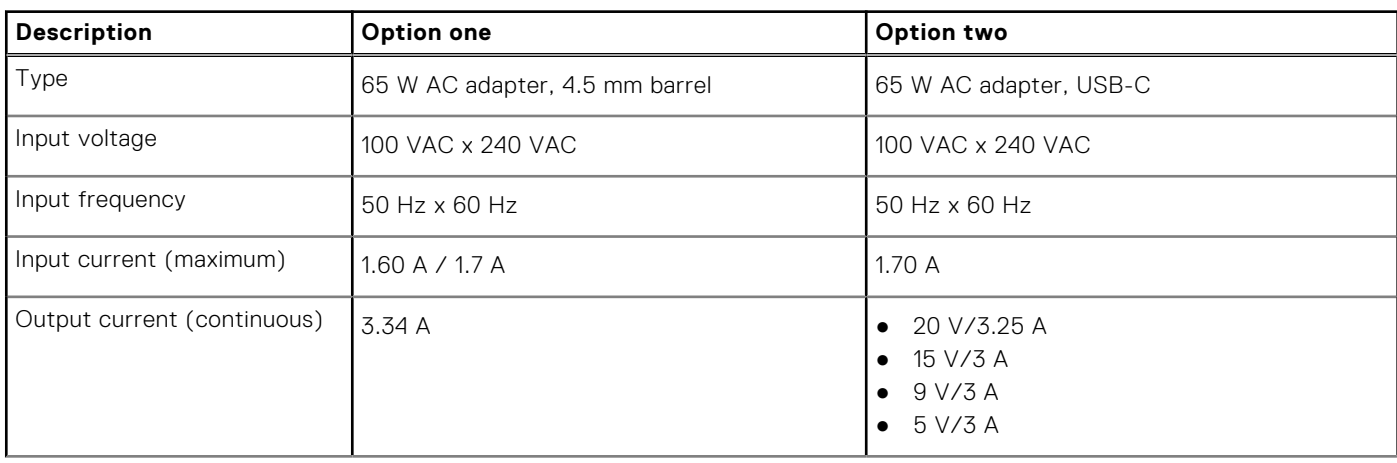

### **Table 20. Power adapter specifications (continued)**

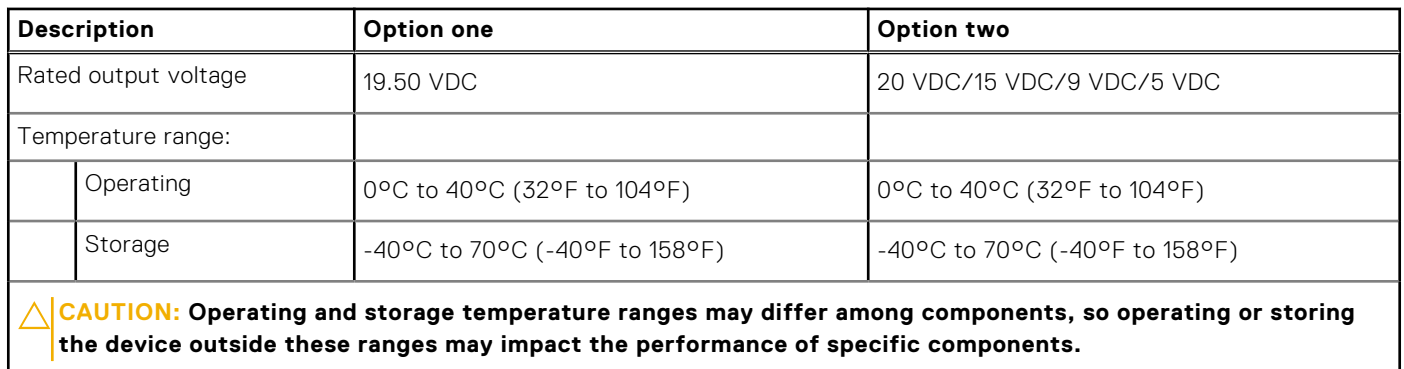

### **Battery**

#### **Table 21. Battery specifications**

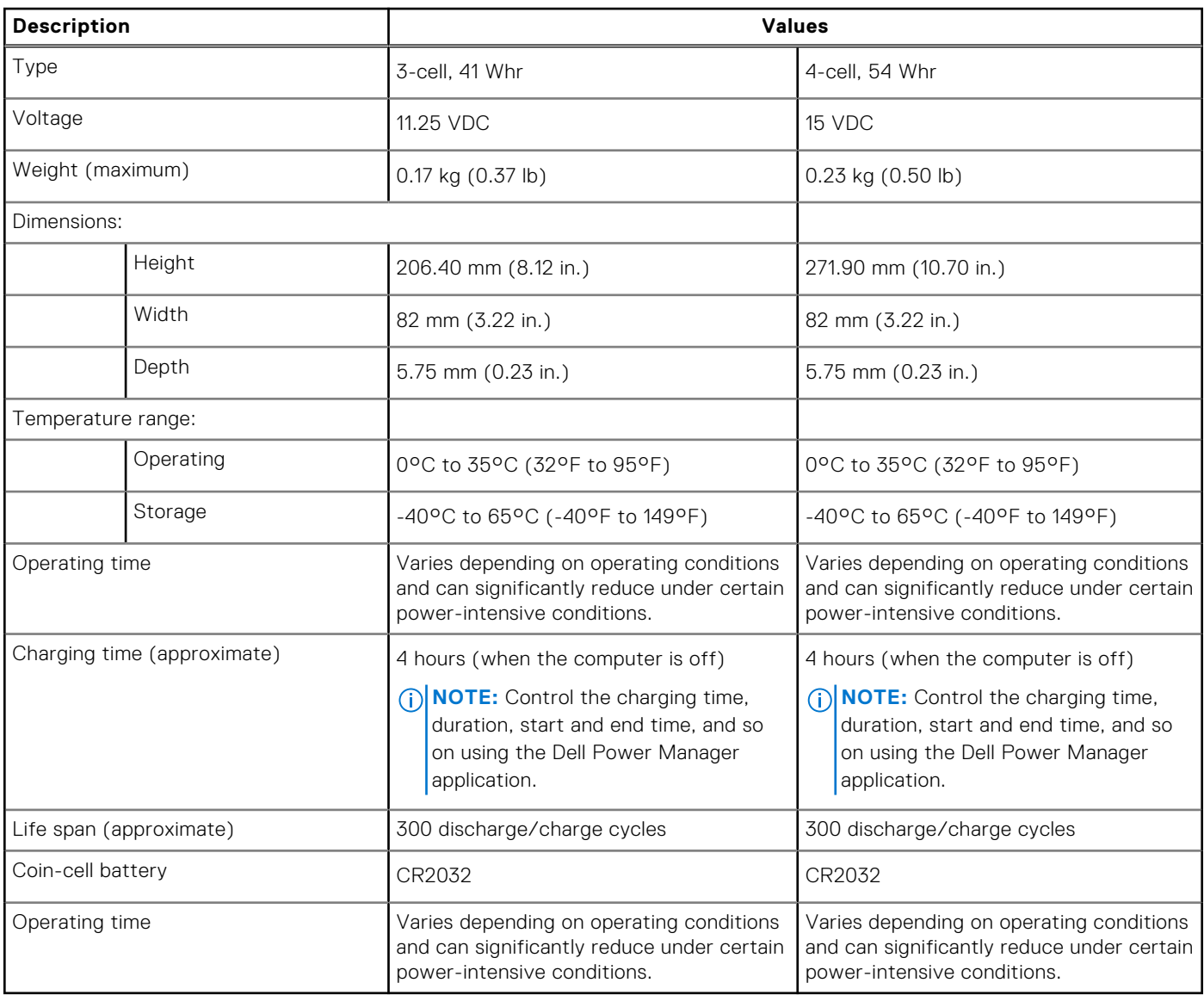

## **Display**

### **Table 22. Display specifications**

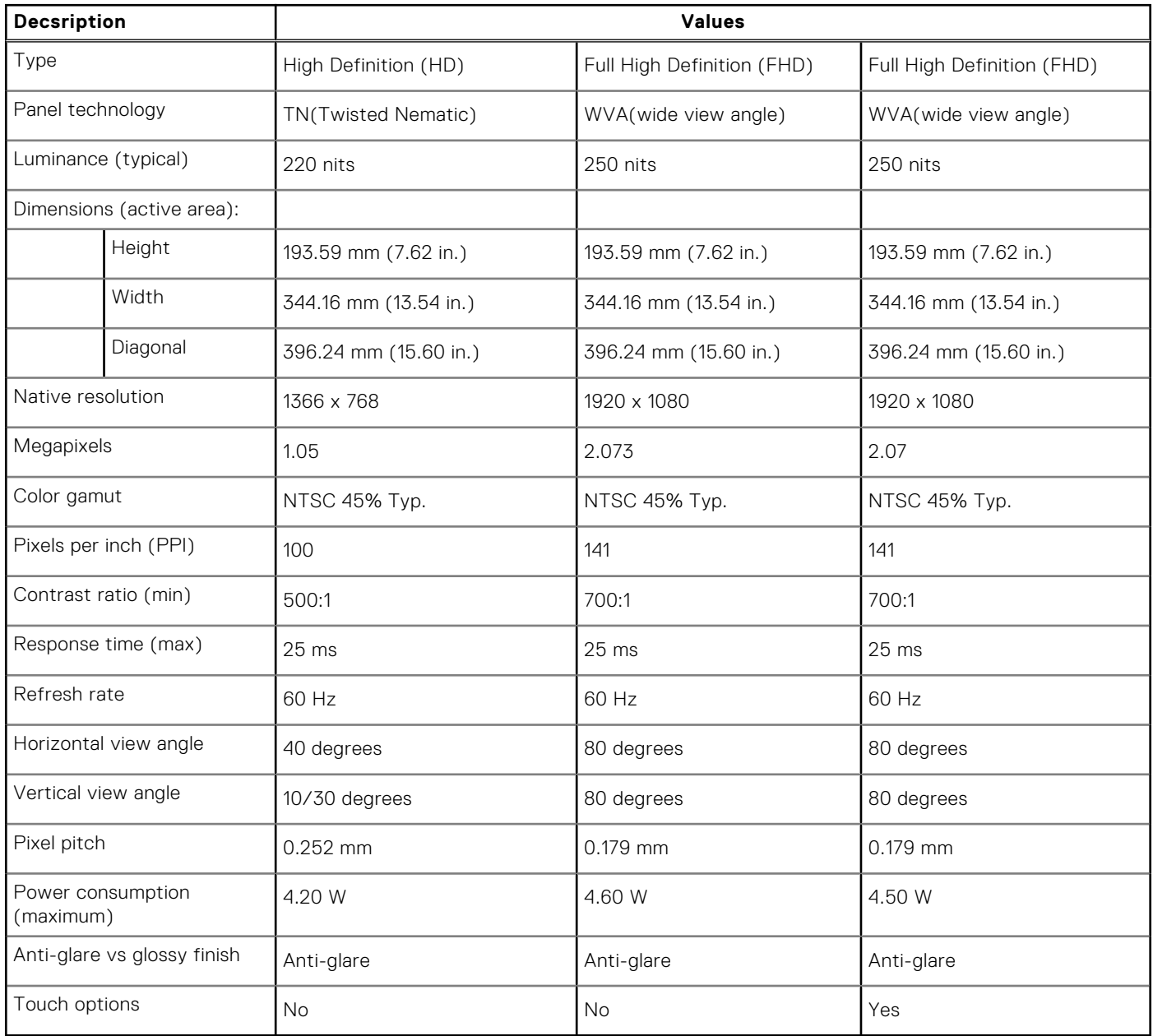

### **Fingerprint reader**

The following table lists the fingerprint-reader specifications of your Latitude 3520.

**NOTE:** The fingerprint reader is located on the power button.

**NOTE:** The fingerprint reader is an optional offering.

#### **Table 23. Fingerprint reader specifications**

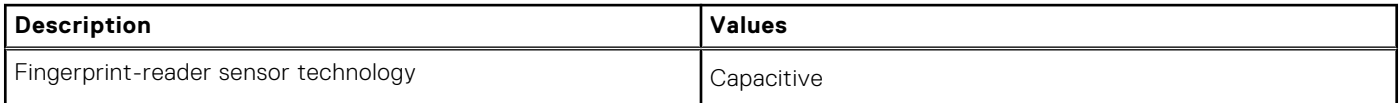

#### **Table 23. Fingerprint reader specifications (continued)**

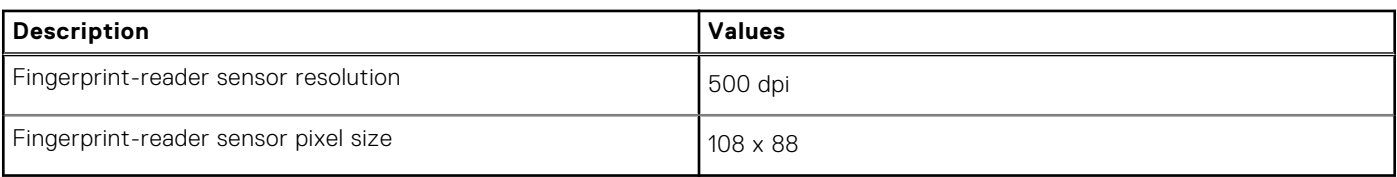

### **GPU—Integrated**

The following table lists the specifications of the integrated Graphics Processing Unit (GPU) supported by your Latitude 3520.

#### **Table 24. GPU—Integrated**

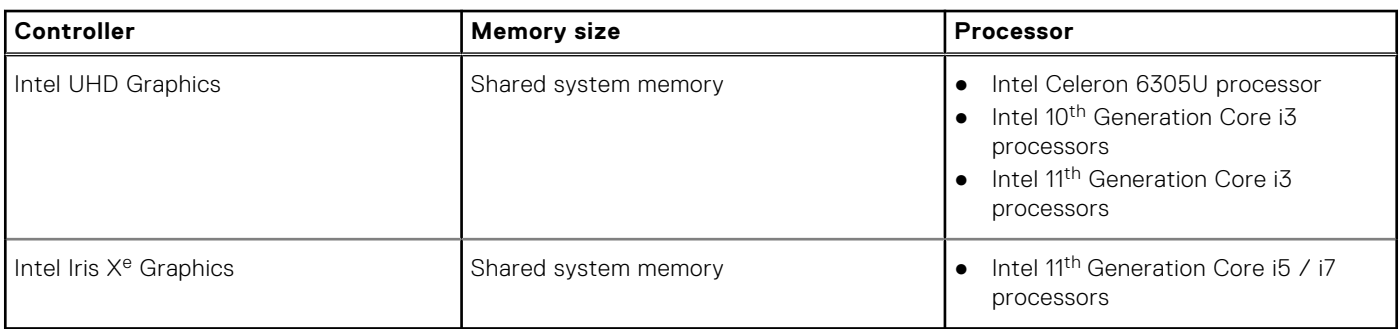

### **GPU—Discrete**

The following table lists the specifications of the discrete Graphics Processing Unit (GPU) supported by your Latitude 3520.

#### **Table 25. GPU—Discrete**

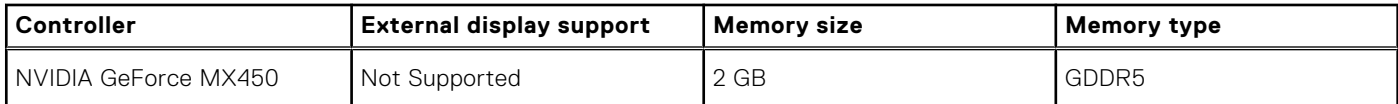

### **Operating and storage environment**

This table lists the operating and storage specifications of your Latitude 3520.

**Airborne contaminant level:** G1 as defined by ISA-S71.04-1985

#### **Table 26. Computer environment**

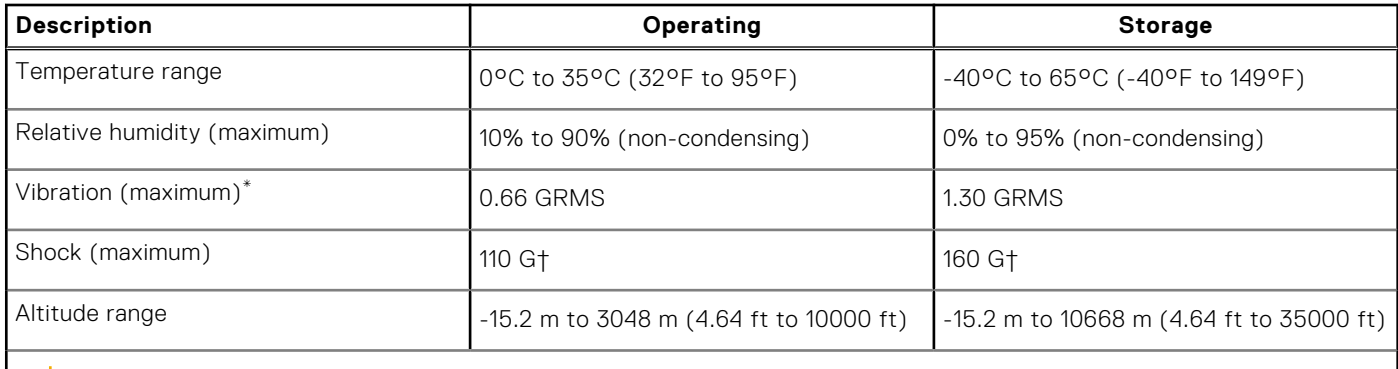

**CAUTION: Operating and storage temperature ranges may differ among components, so operating or storing the device outside these ranges may impact the performance of specific components.**

\* Measured using a random vibration spectrum that simulates user environment.

† Measured using a 2 ms half-sine pulse when the hard drive is in use.

## **Keyboard shortcuts**

### **Keyboard shortcuts**

**NOTE:** Keyboard characters may differ depending on the keyboard language configuration. Keys that are used for shortcuts remain the same across all language configurations.

#### **Table 27. List of keyboard shortcuts**

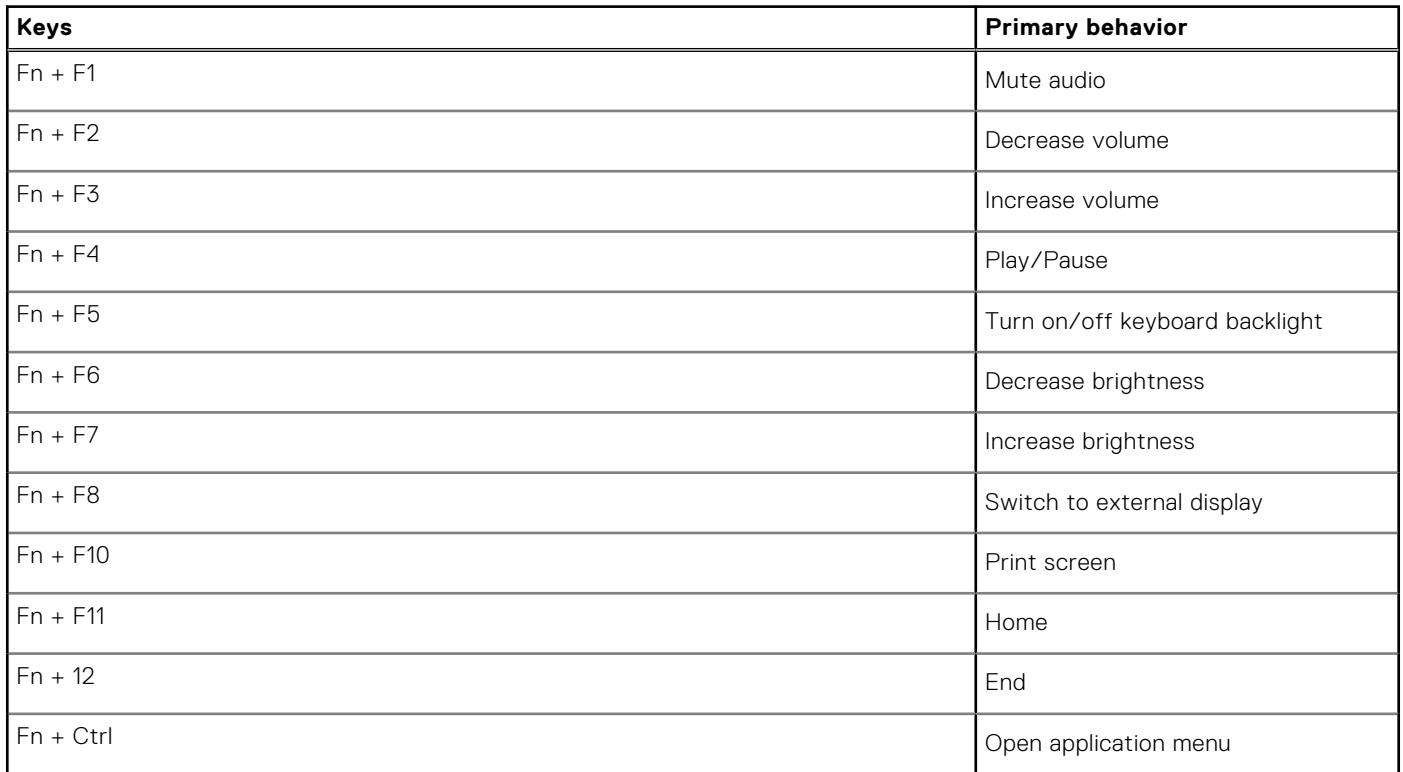

**5**

# **Getting help and contacting Dell**

### Self-help resources

You can get information and help on Dell products and services using these self-help resources:

#### **Table 28. Self-help resources**

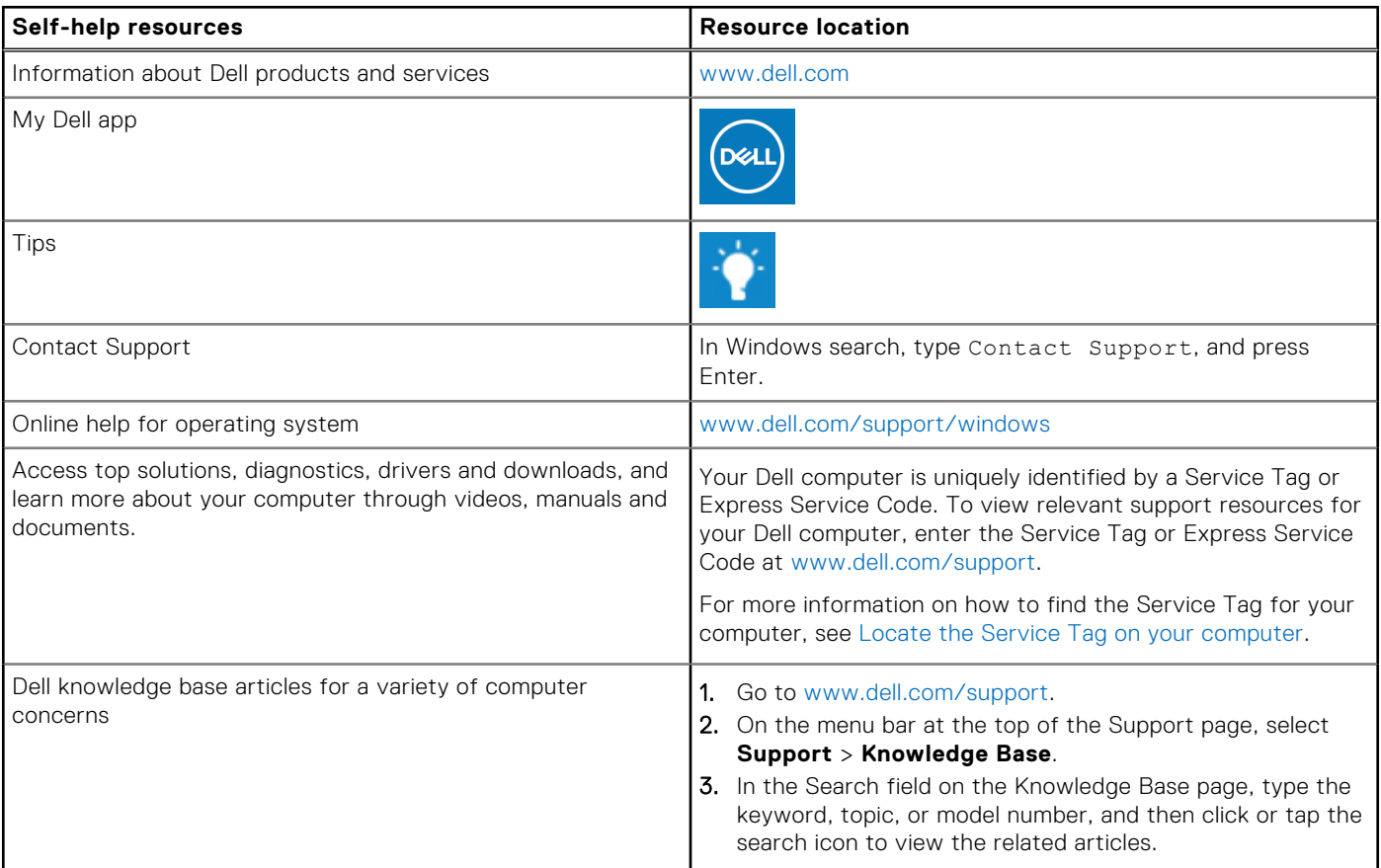

### Contacting Dell

To contact Dell for sales, technical support, or customer service issues, see [www.dell.com/contactdell](https://www.dell.com/contactdell).

**NOTE:** Availability varies by country/region and product, and some services may not be available in your country/region.

**(i)** NOTE: If you do not have an active Internet connection, you can find contact information about your purchase invoice, packing slip, bill, or Dell product catalog.

# **Precision 7560**

Setup and specifications

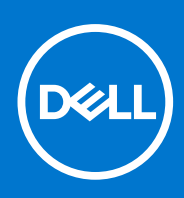

**Regulatory Model: P93F Regulatory Type: P93F002 July 2021 Rev. A03**

### Notes, cautions, and warnings

**NOTE:** A NOTE indicates important information that helps you make better use of your product.

**CAUTION: A CAUTION indicates either potential damage to hardware or loss of data and tells you how to avoid the problem.**

**WARNING: A WARNING indicates a potential for property damage, personal injury, or death.**

© 2021 Dell Inc. or its subsidiaries. All rights reserved. Dell, EMC, and other trademarks are trademarks of Dell Inc. or its subsidiaries. Other trademarks may be trademarks of their respective owners.

# **Contents**

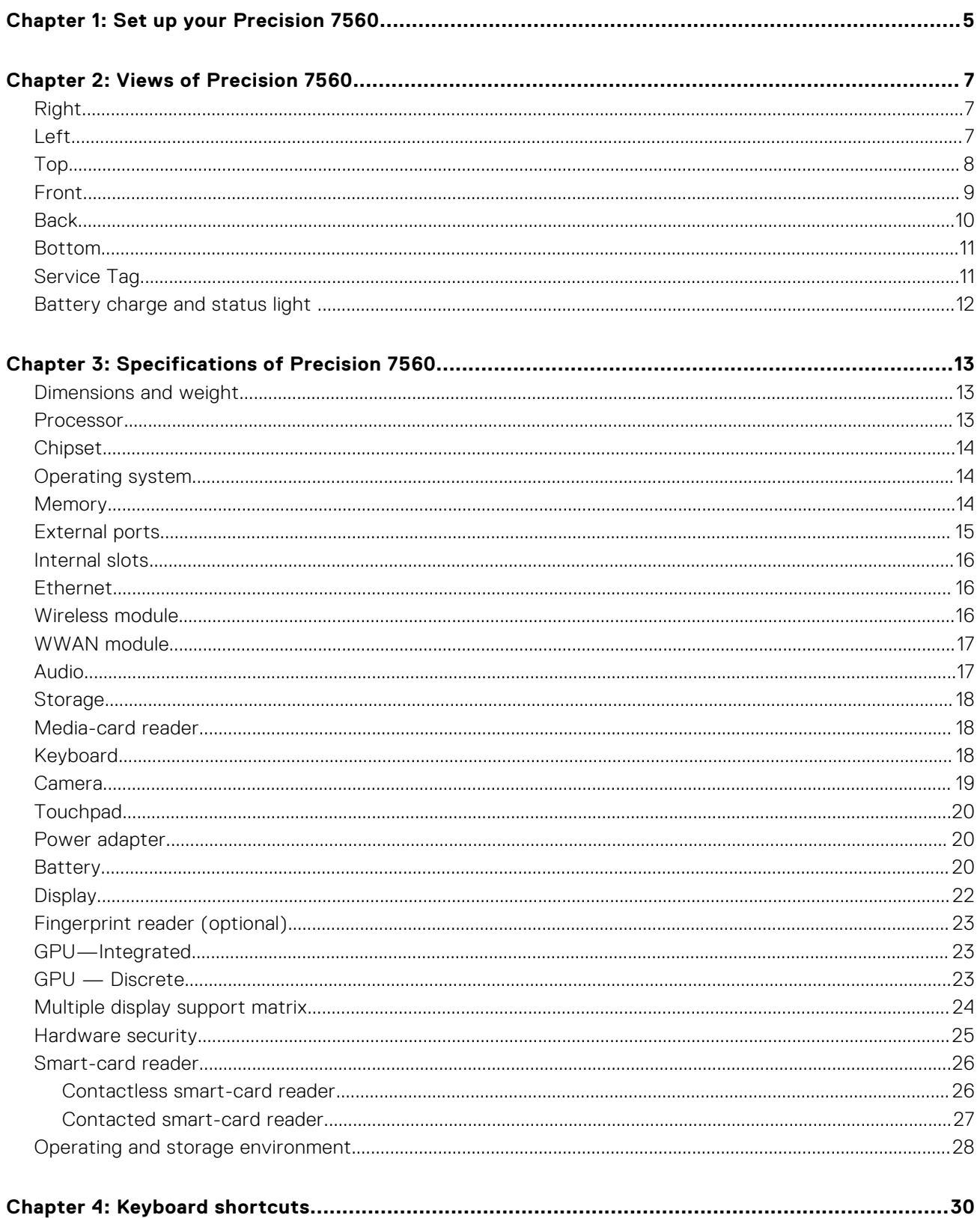

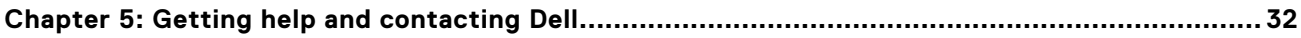

# **Set up your Precision 7560**

**1**

**NOTE:** The images in this document may differ from your computer depending on the configuration you ordered.

1. Connect the power adapter and press the power button.

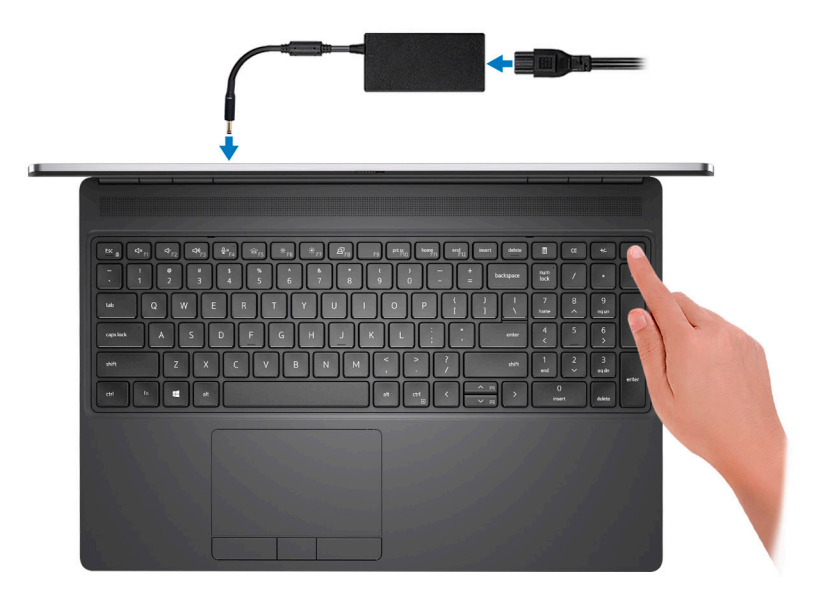

**(i)** NOTE: To conserve battery power, the battery might enter power saving mode. Connect the power adapter and press the power button to turn on the computer.

2. Finish operating system setup.

#### **For Ubuntu:**

Follow the on-screen instructions to complete the setup. For more information about installing and configuring Ubuntu, see the knowledge base articles [SLN151664](https://www.dell.com/support/article/sln151664/) and [SLN151748](https://www.dell.com/support/article/sln151748/) at [www.dell.com/support](https://www.dell.com/support).

#### **For Windows:**

Follow the on-screen instructions to complete the setup. When setting up, Dell recommends that you:

- Connect to a network for Windows updates.
	- **(i)** NOTE: If connecting to a secured wireless network, enter the password for the wireless network access when prompted.
- If connected to the internet, sign-in with or create a Microsoft account. If not connected to the internet, create an offline account.
- On the **Support and Protection** screen, enter your contact details.
- 3. Locate and use Dell apps from the Windows Start menu-Recommended.

### **Table 1. Locate Dell apps**

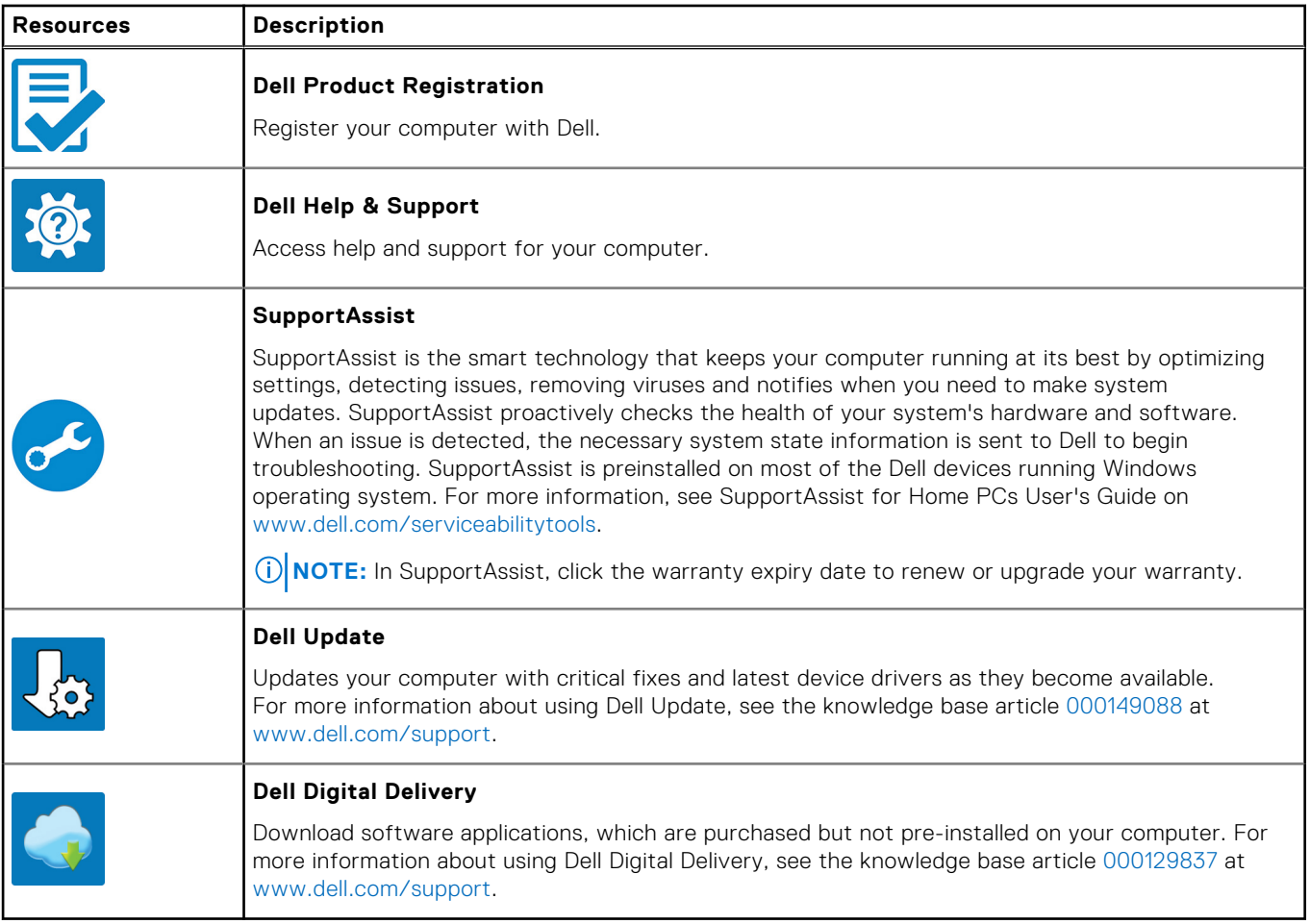

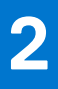

# **Views of Precision 7560**

### **Right**

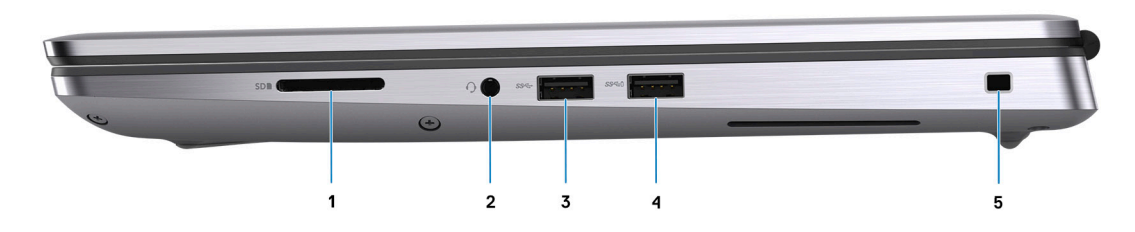

- 1. SD-card slot
- 2. Global headset jack
- 3. USB 3.2 Gen 1 Type-A port
- 4. USB 3.2 Gen 1 Type-A port with PowerShare
- 5. Wedge-shaped lock slot

### **Left**

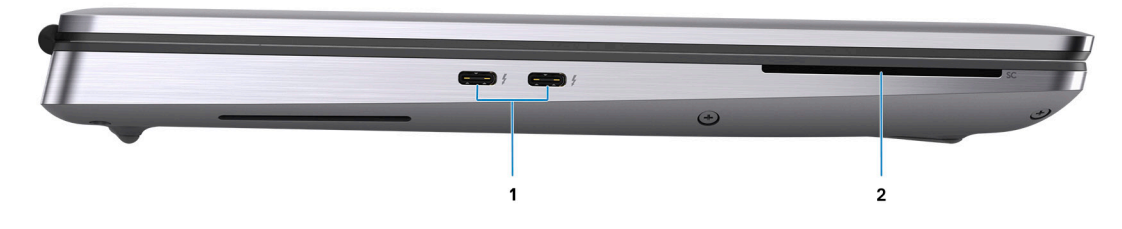

- 1. Two USB 3.2 Gen 2 Type-C Thunderbolt 4 ports
- 2. Smart-card reader (optional)

### **Top**

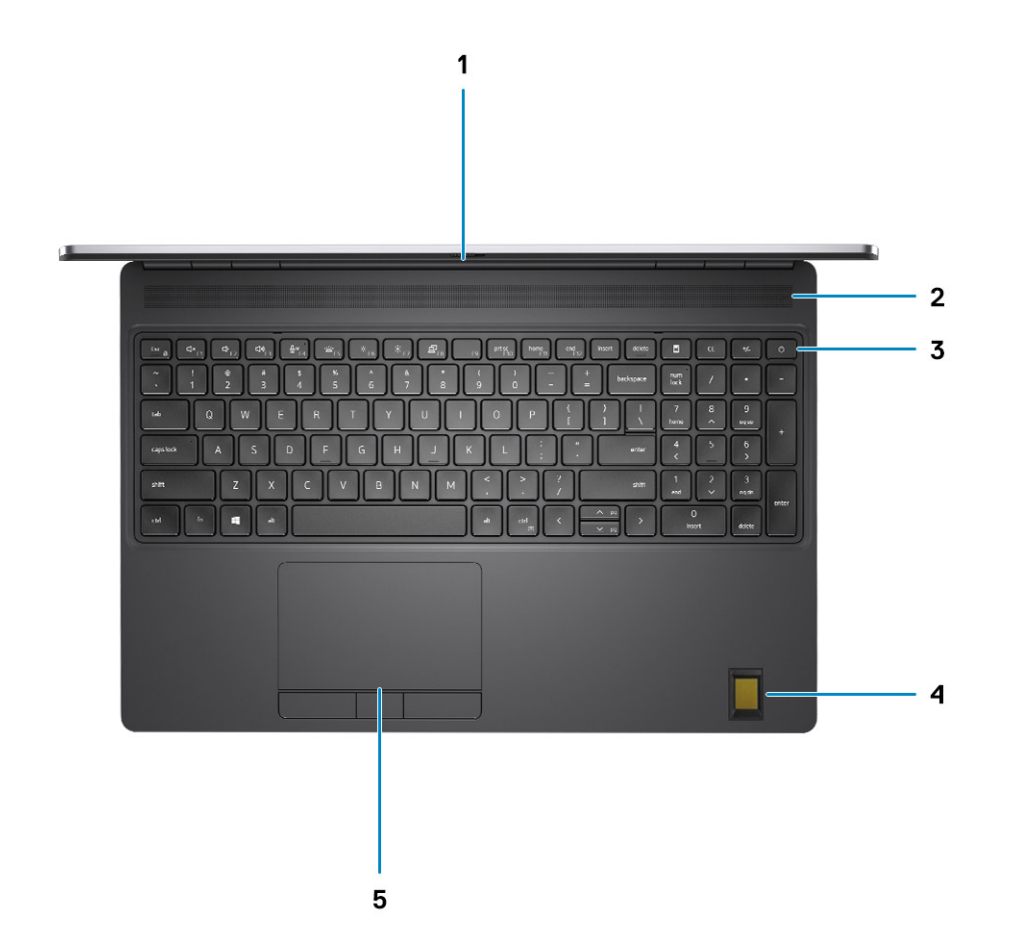

- 1. Camera shutter
- 2. Speaker
- 3. Power button with optional fingerprint reader
- 4. Palmrest with optional FIPS fingerprint reader
- 5. Touchpad

### **Front**

### Front view with RGB camera

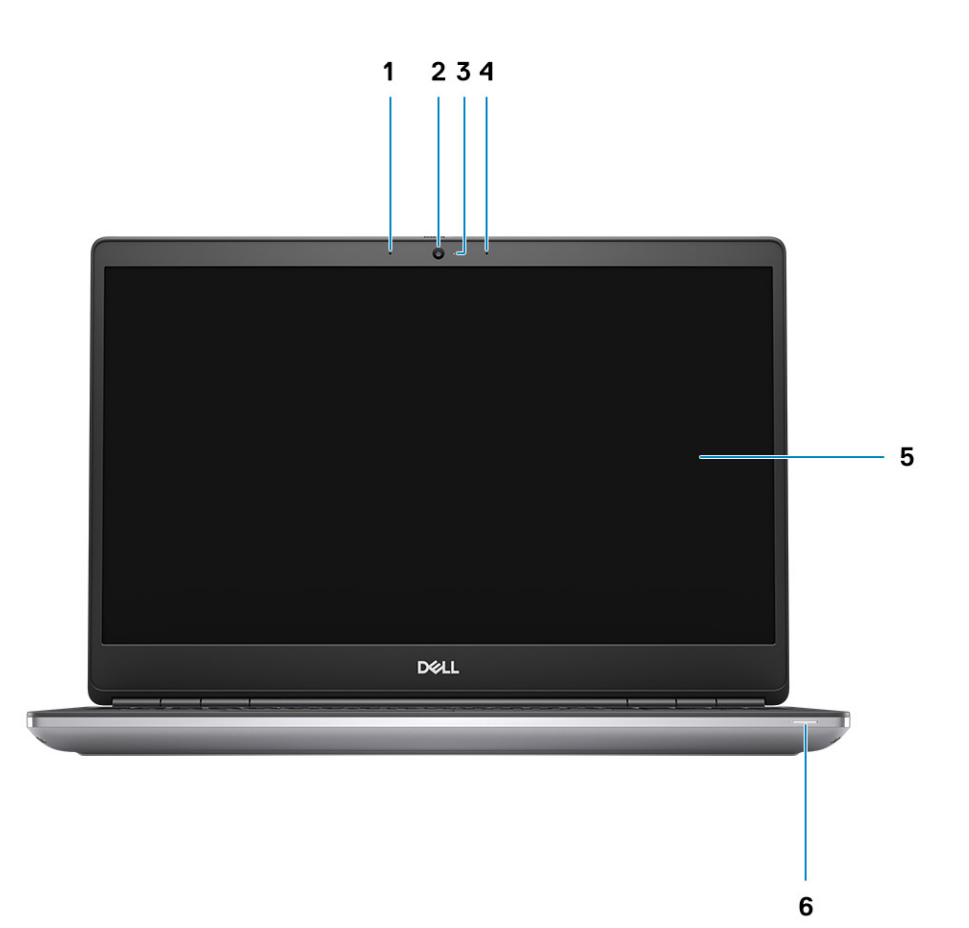

- 1. Microphone
- 2. Camera
- 3. Camera-status light
- 4. Microphone
- 5. Display
- 6. Battery-status light/Diagnostic-status light

### Front view with IR camera

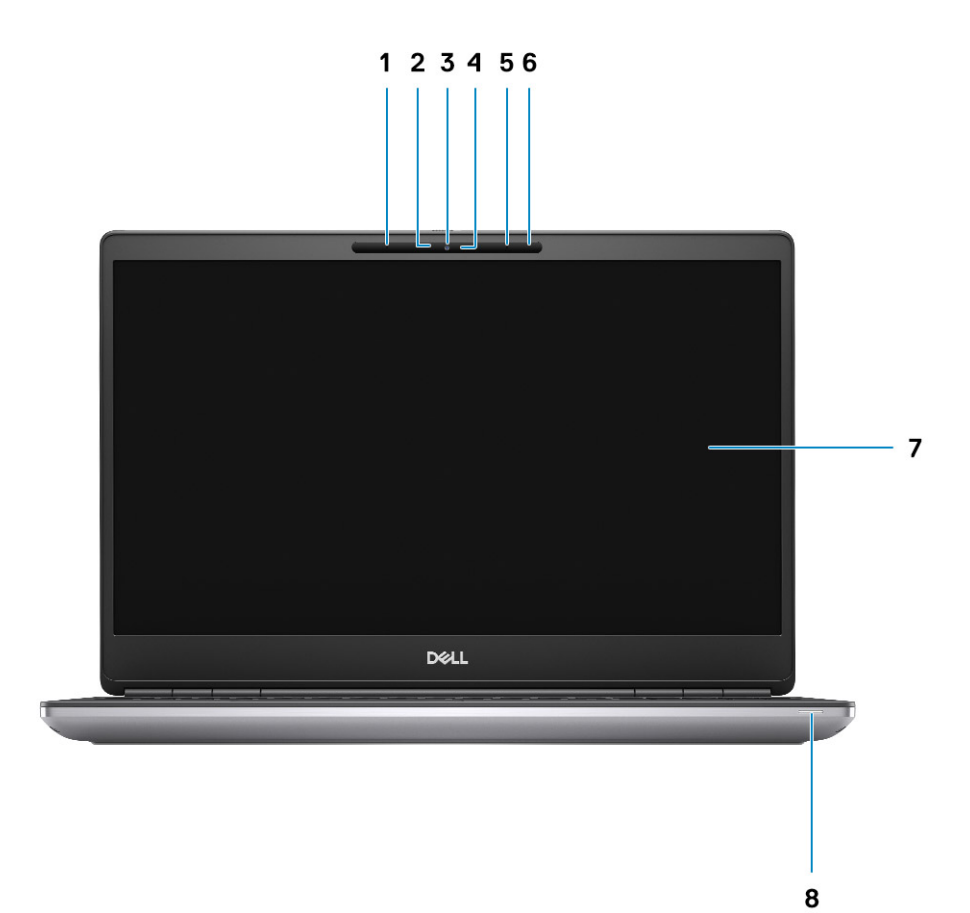

- 1. Microphone
- 2. IR camera sensor
- 3. Camera
- 4. Camera-status light
- 5. Microphone
- 6. Proximity sensor
- 7. Display
- 8. Battery-status light/Diagnostic-status light

### **Back**

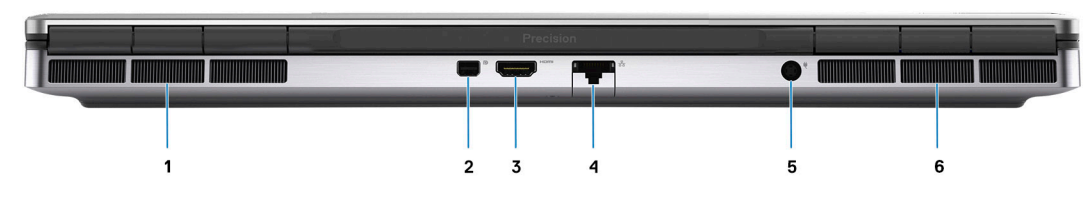

- 1. Air vent
- 2. Mini DisplayPort 1.4
- 3. HDMI 2.1 port
- 4. RJ45 Ethernet port
- 5. Power adapter port
- 6. Air vent

### **Bottom**

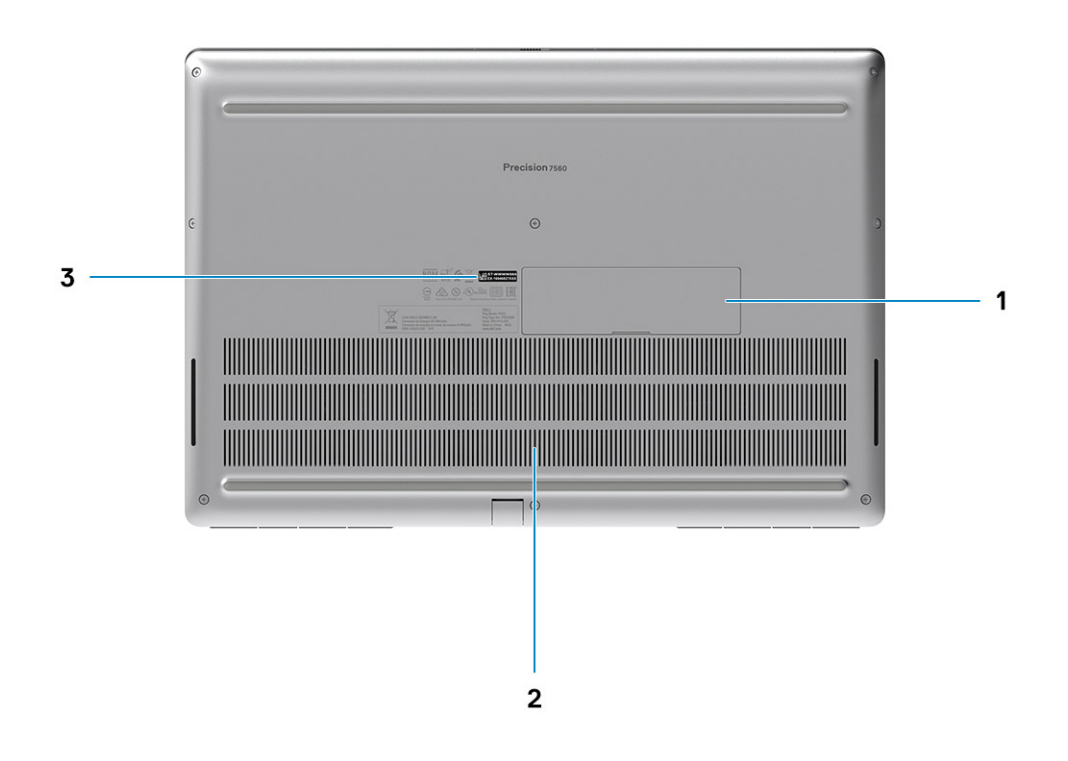

- 1. Solid-state drive door (optional)
- 2. Air vents
- 3. Service tag label

## **Service Tag**

The service tag is a unique alphanumeric identifier that allows Dell service technicians to identify the hardware components in your computer and access warranty information.

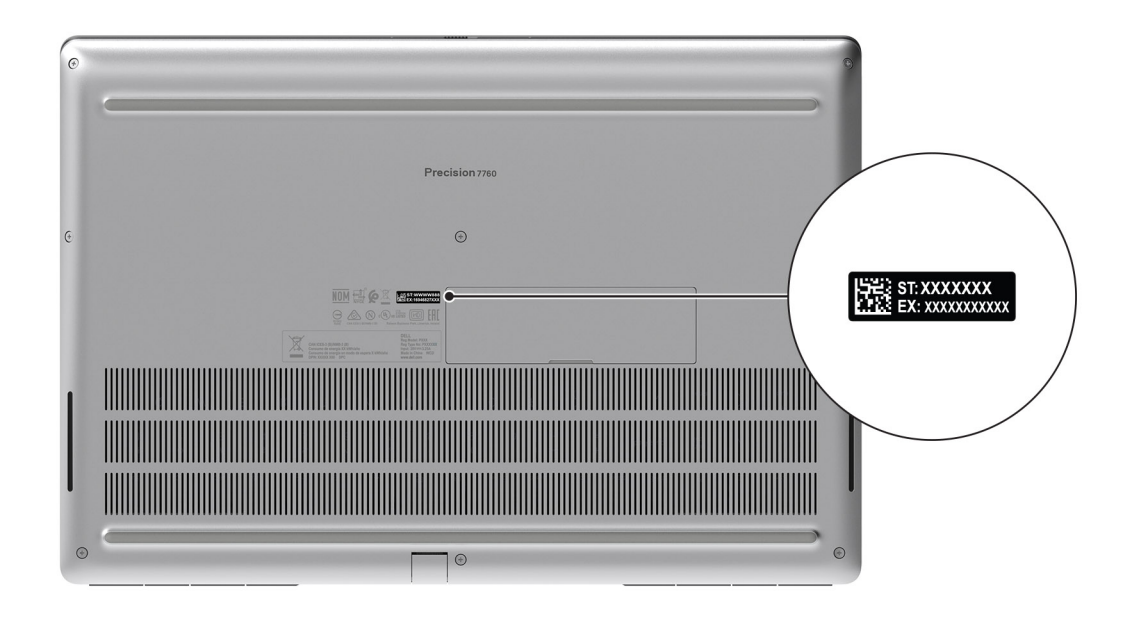

### **Battery charge and status light**

The following table lists the battery charge and status light behavior of your Precision 7560.

### **Table 2. Battery charge and status light behavior**

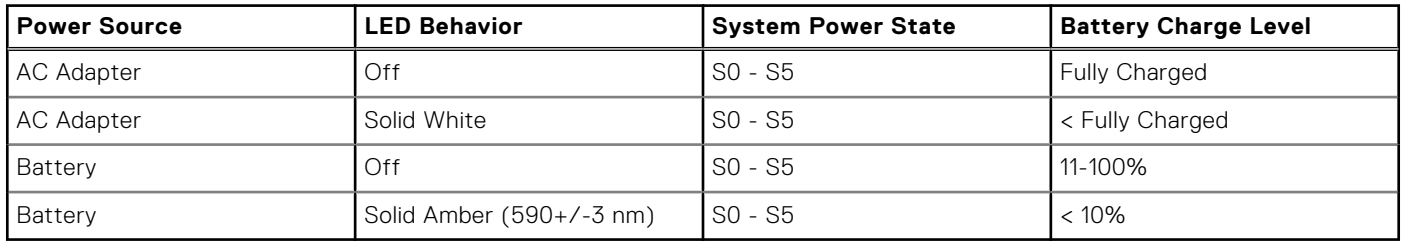

● SO (ON) - System is turned on.

● S4 (Hibernate) - The system consumes the least power compared to all other sleep states. The system is almost at an OFF state, expect for a trickle power. The context data is written to hard drive.

S5 (OFF) - The system is in a shutdown state.

# **Specifications of Precision 7560**

### **Dimensions and weight**

The following table lists the height, width, depth, and weight of your Precision 7560.

#### **Table 3. Dimensions and weight**

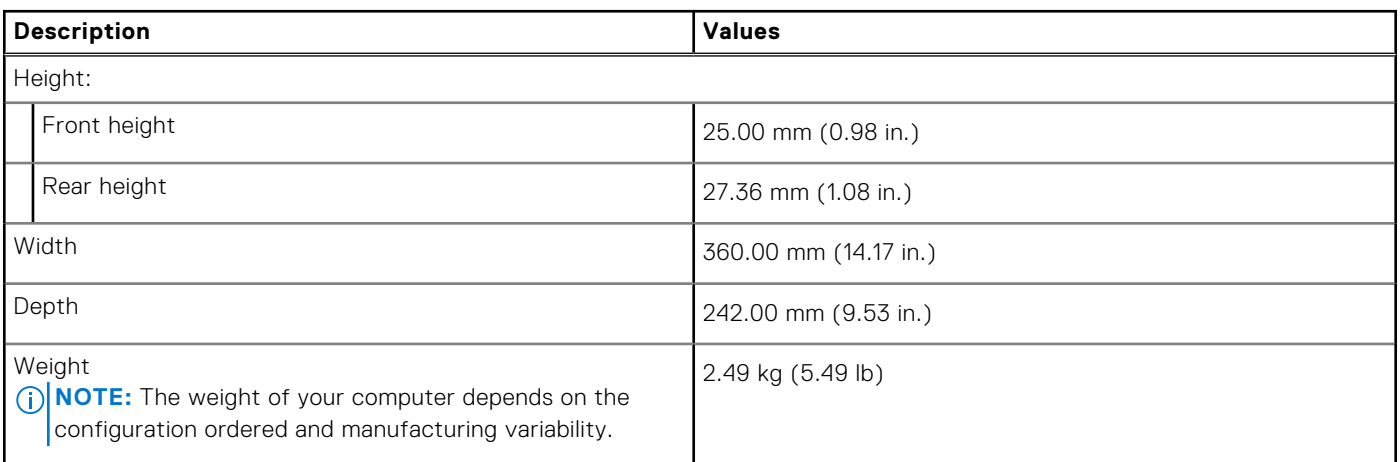

### **Processor**

The following table lists the details of the processors that are supported by your Precision 7560 .

#### **Table 4. Processor**

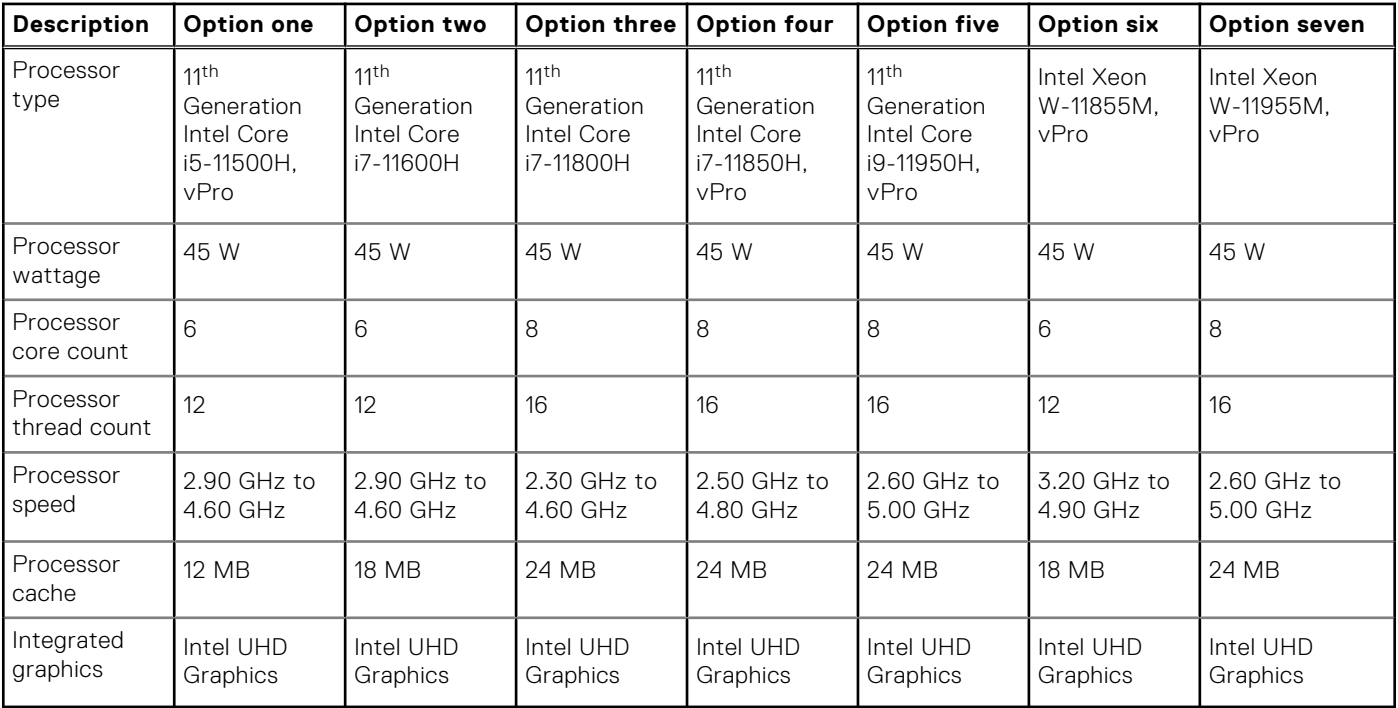

## **Chipset**

The following table lists the details of the chipset supported by your Precision 7560.

### **Table 5. Chipset**

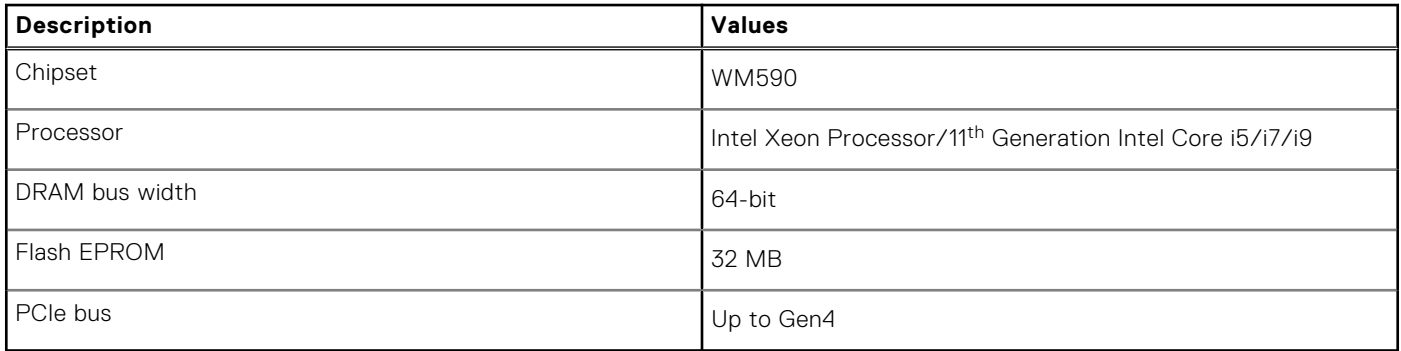

### **Operating system**

Your Precision 7560 supports the following operating systems:

- Windows 11 Home, 64-bit
- Windows 11 Pro, 64-bit
- Windows 11 Pro National Academic, 64-bit
- Windows 11 Pro for Workstations, 64-bit
- Windows 10 Home, 64-bit
- Windows 10 Pro, 64-bit
- Windows 10 Pro Education, 64-bit
- Windows 10 Pro China, 64-bit
- Windows 10 Enterprise, 64-bit
- $\bullet$  RHEL 8.4
- Ubuntu 20.04 LTS, 64-bit

### **Memory**

The following table lists the memory specifications of your Precision 7560.

#### **Table 6. Memory specifications**

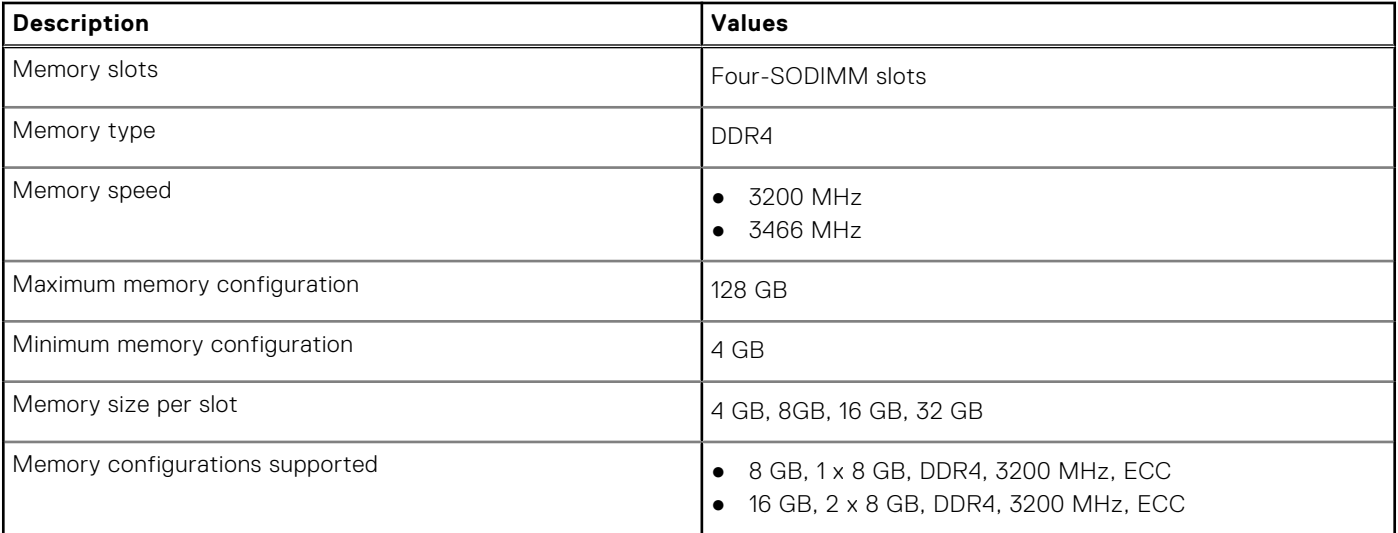

#### **Table 6. Memory specifications (continued)**

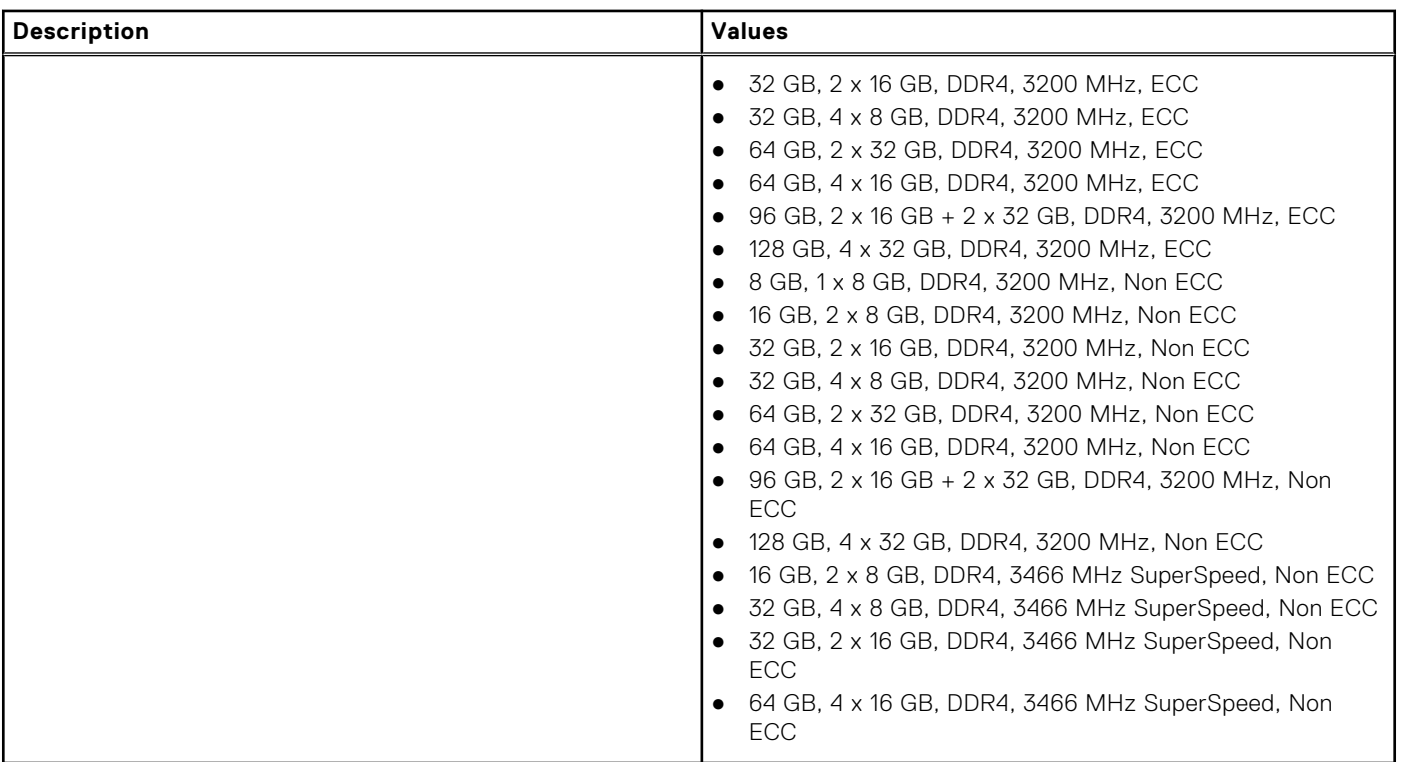

### **External ports**

The following table lists the external ports of your Precision 7560.

### **Table 7. External ports**

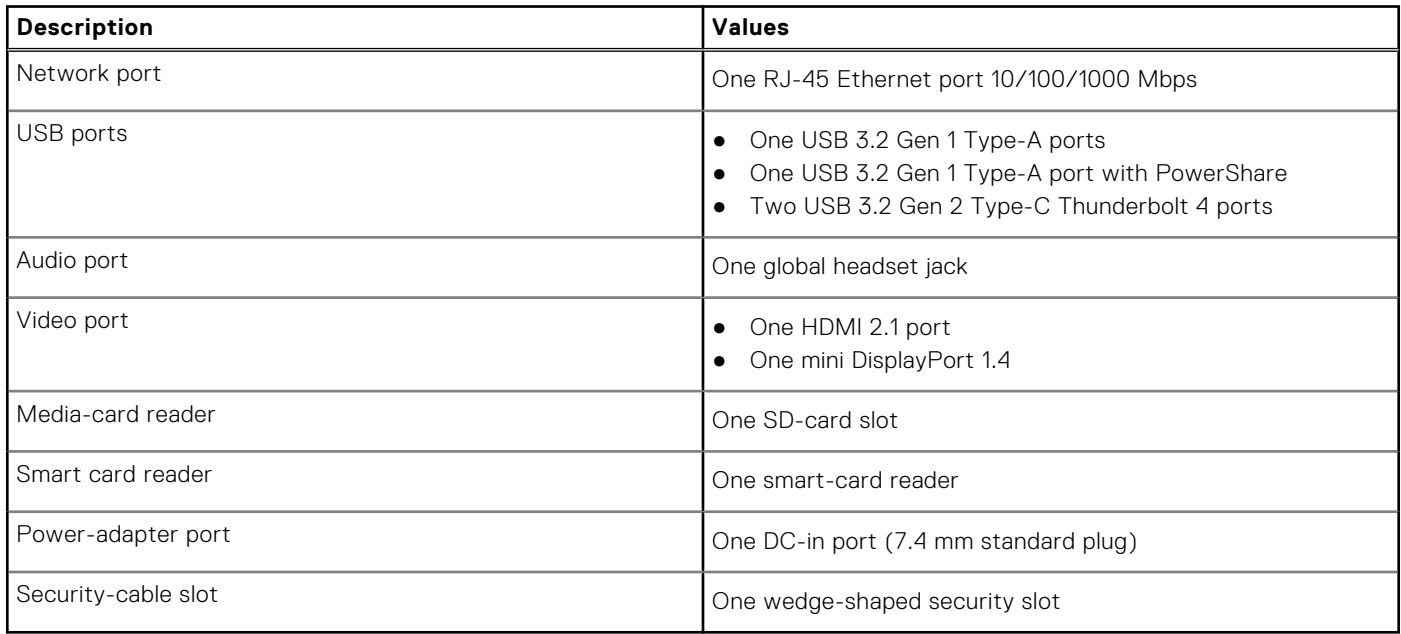

## **Internal slots**

The following table lists the internal slots of your Precision 7560.

### **Table 8. Internal slots**

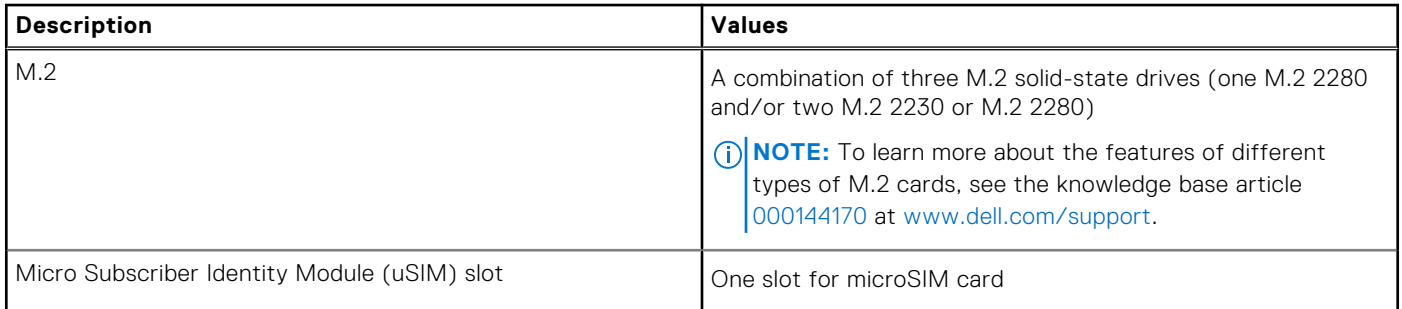

### **Ethernet**

The following table lists the wired Ethernet Local Area Network (LAN) specifications of your Precision 7560.

#### **Table 9. Ethernet specifications**

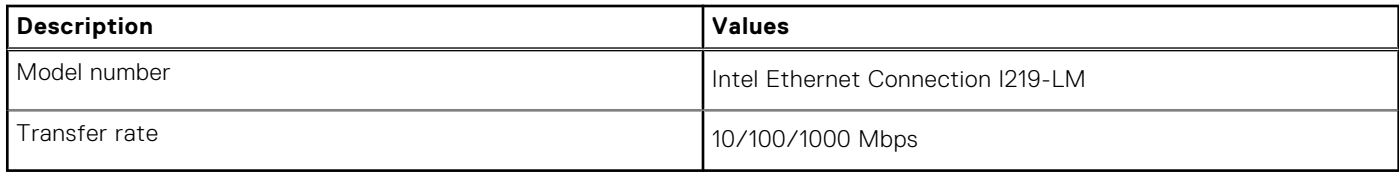

### **Wireless module**

The following table lists the Wireless Local Area Network (WLAN) module supported on your Precision 7560.

#### **Table 10. Wireless module specifications**

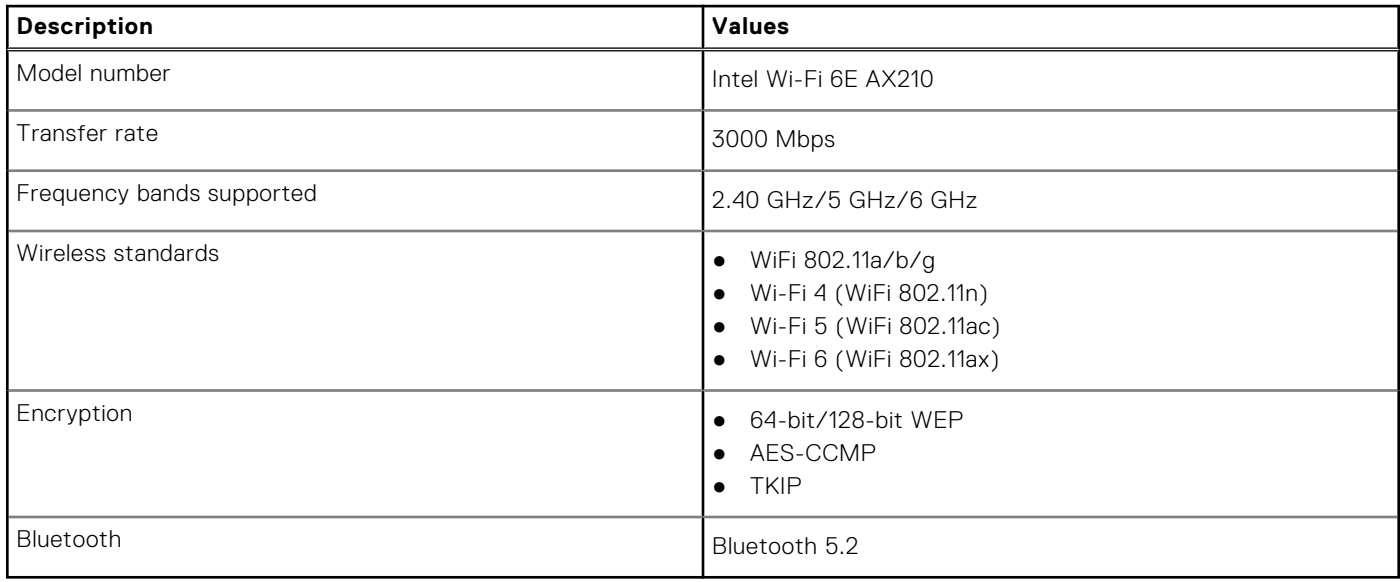

## **WWAN module**

The following table lists the Wireless Wide Area Network (WWAN) module supported on your Precision 7560.

### **Table 11. WWAN module specifications**

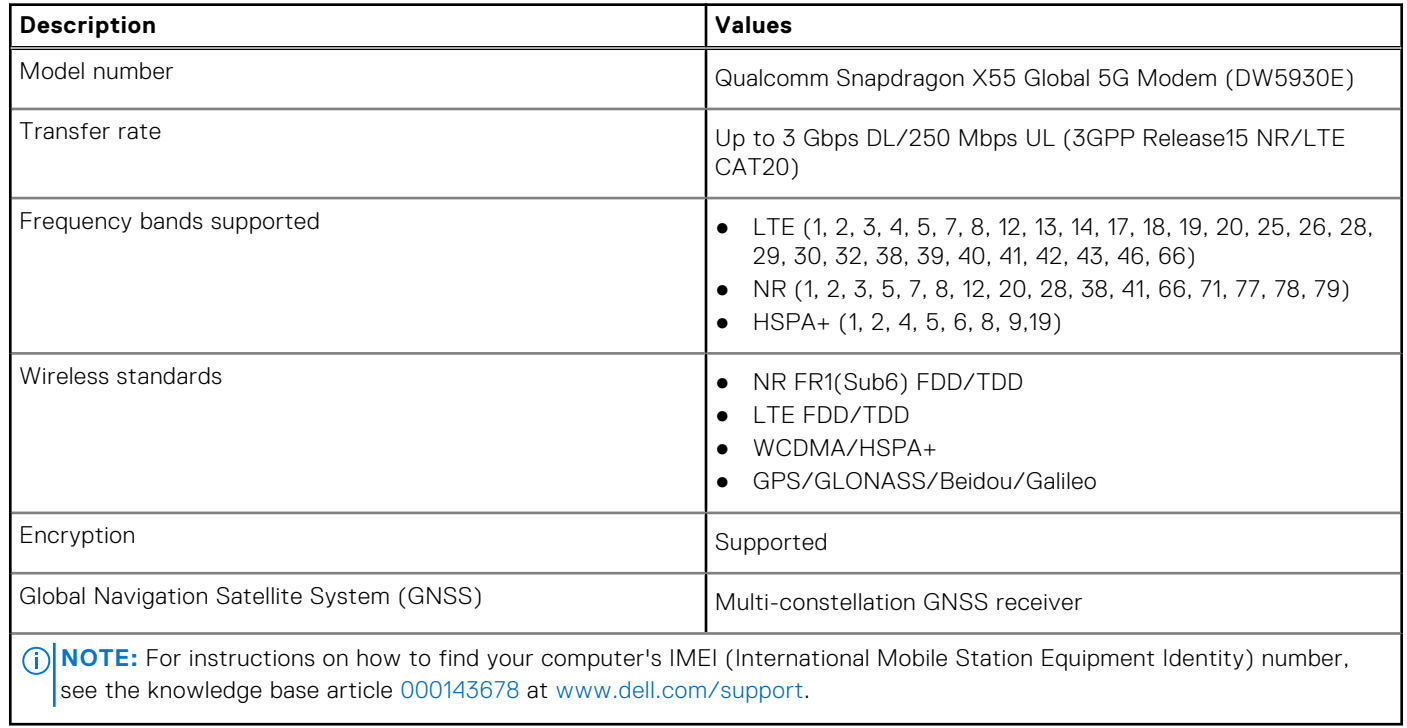

### **Audio**

The following table lists the audio specifications of your Precision 7560.

### **Table 12. Audio specifications**

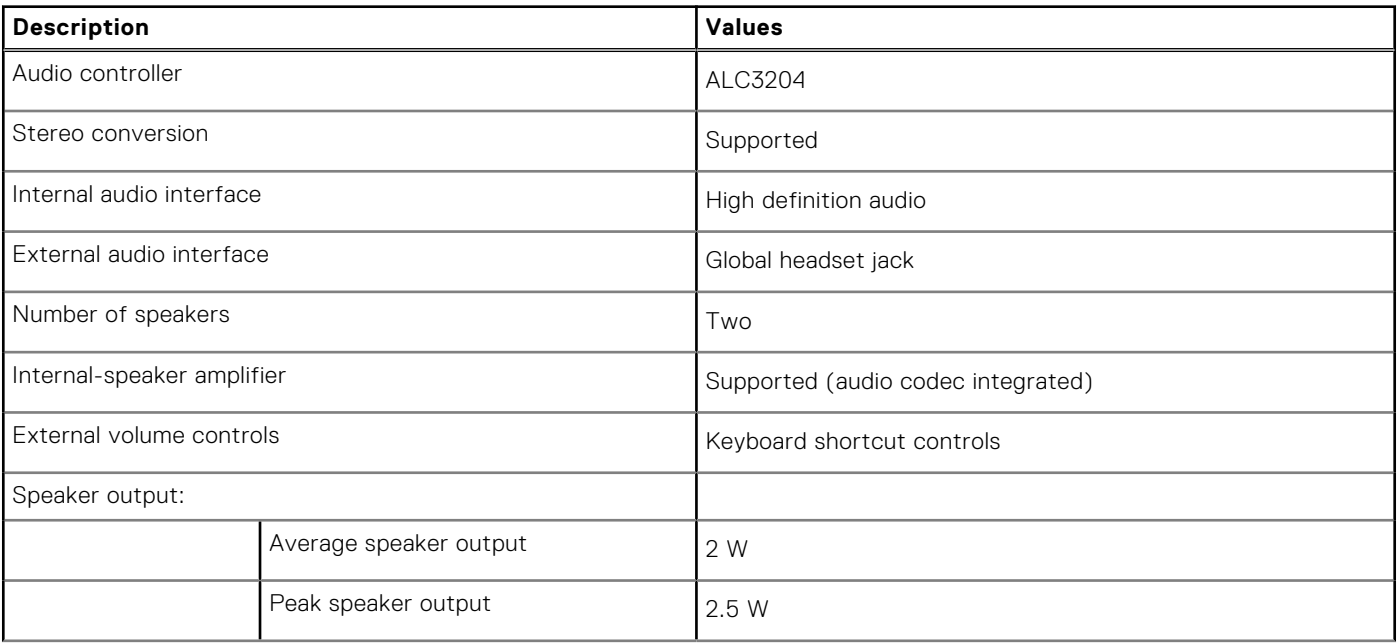

### **Table 12. Audio specifications (continued)**

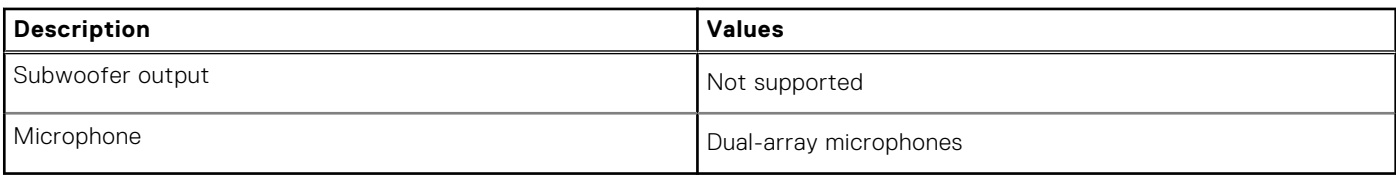

### **Storage**

This section lists the storage options on your Precision 7560.

Your computer supports one of the following configurations:

- One M.2 2230 or M.2 2280 solid-state drive
- A combination of two M.2 solid-state drives (M.2 2230 or M.2 2280)
- A combination of three M.2 solid-state drives (one M.2 2280 and/or two M.2 2230 or M.2 2280)

#### **Table 13. Storage specifications**

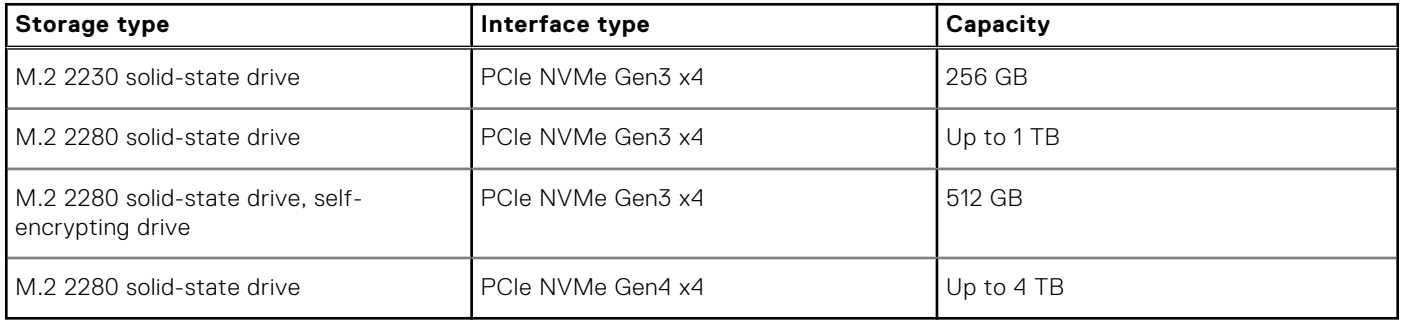

### **Media-card reader**

The following table lists the media cards supported by your Precision 7560.

#### **Table 14. Media-card reader specifications**

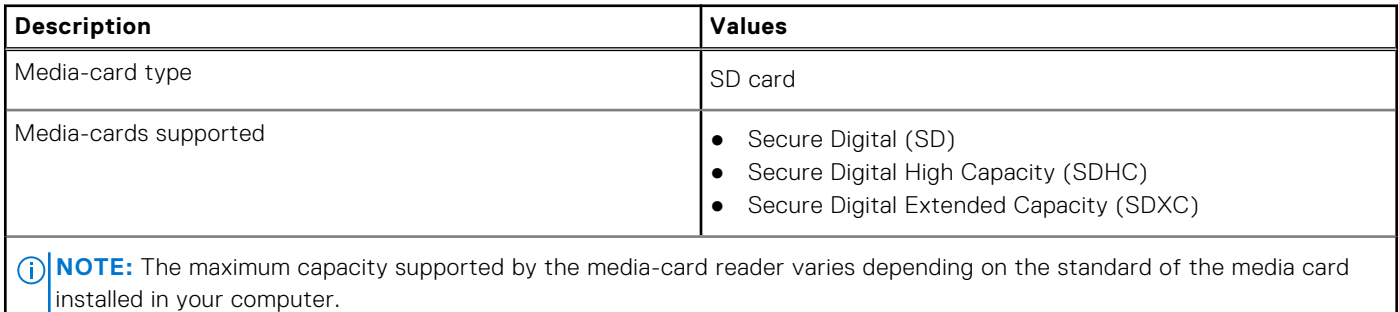

**Keyboard**

The following table lists the keyboard specifications of your Precision 7560.

#### **Table 15. Keyboard specifications**

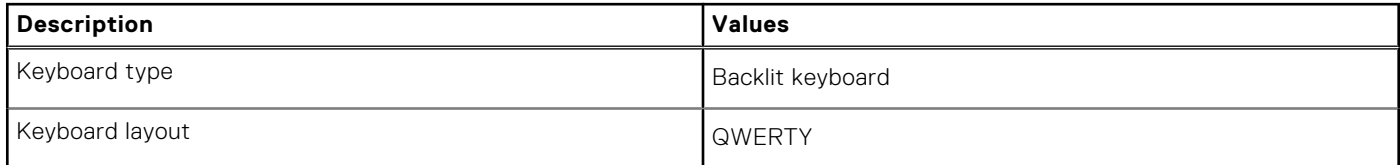

### **Table 15. Keyboard specifications (continued)**

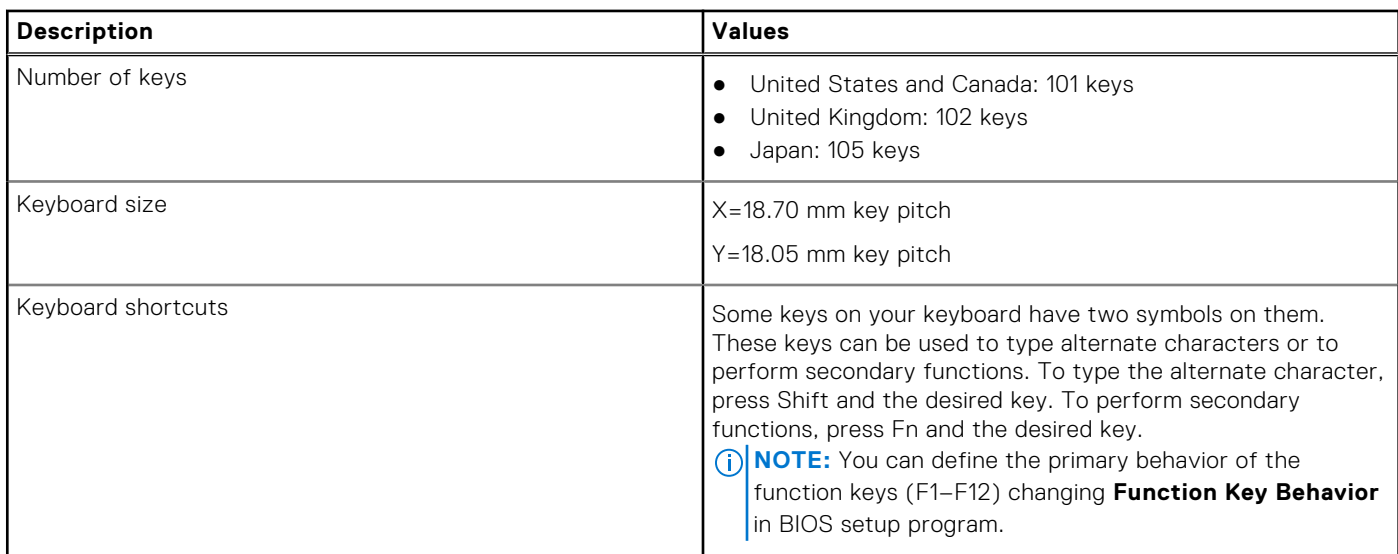

### **Camera**

The following table lists the camera specifications of your Precision 7560.

#### **Table 16. Camera specifications**

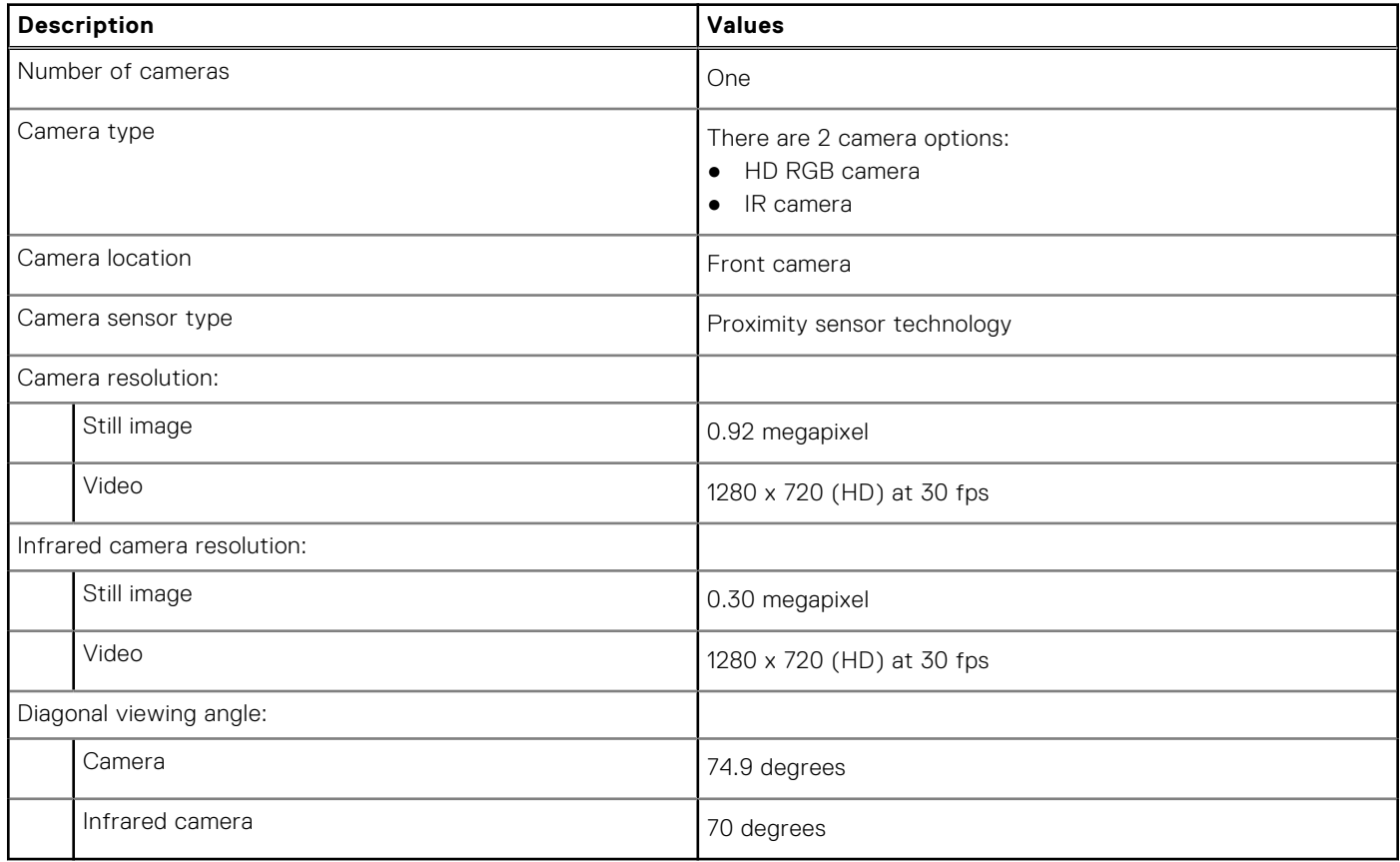

## **Touchpad**

The following table lists the touchpad specifications of your Precision 7560.

### **Table 17. Touchpad specifications**

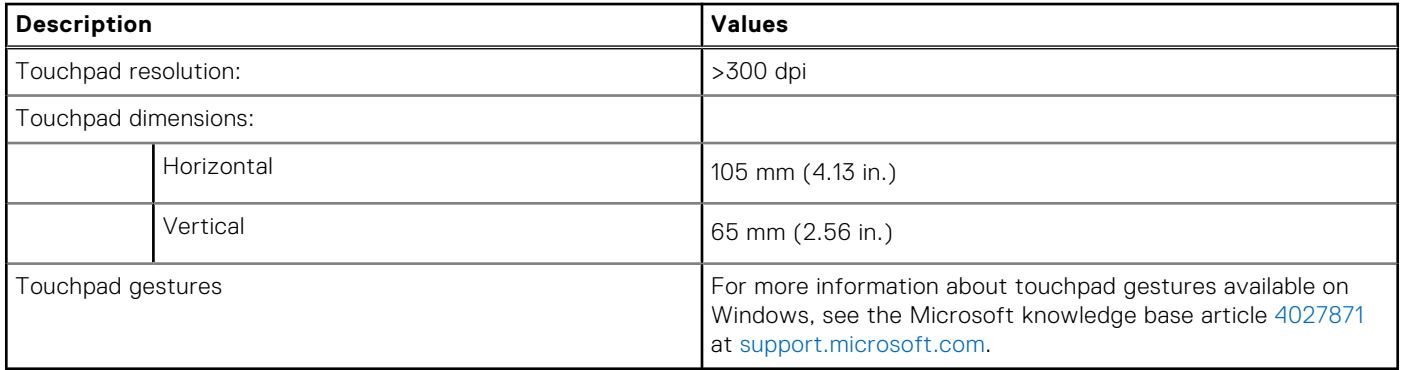

### **Power adapter**

The following table lists the power adapter specifications of your Precision 7560.

#### **Table 18. Power adapter specifications**

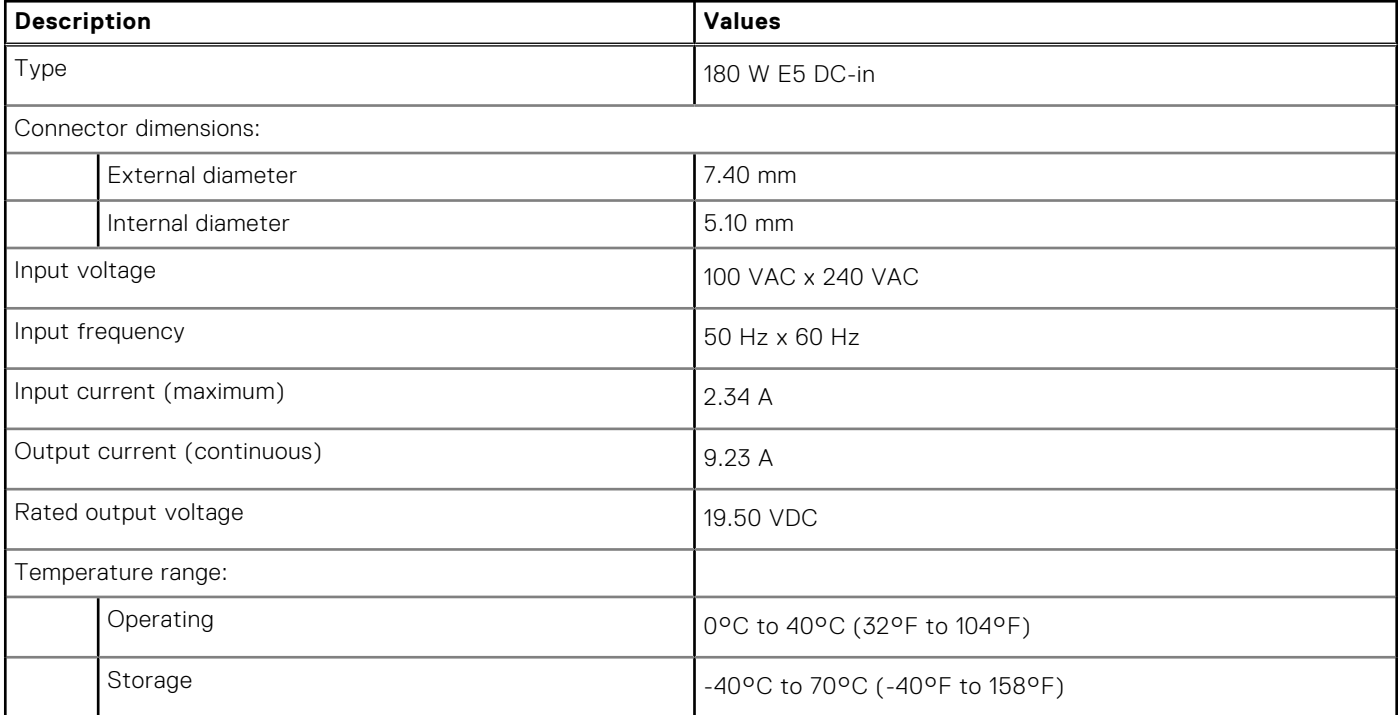

### **Battery**

The following table lists the battery specifications of your Precision 7560.

### **Table 19. Battery specifications**

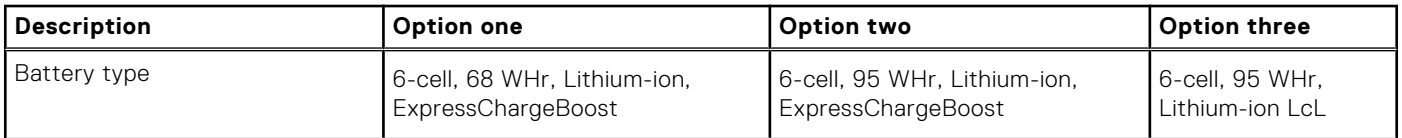

### **Table 19. Battery specifications (continued)**

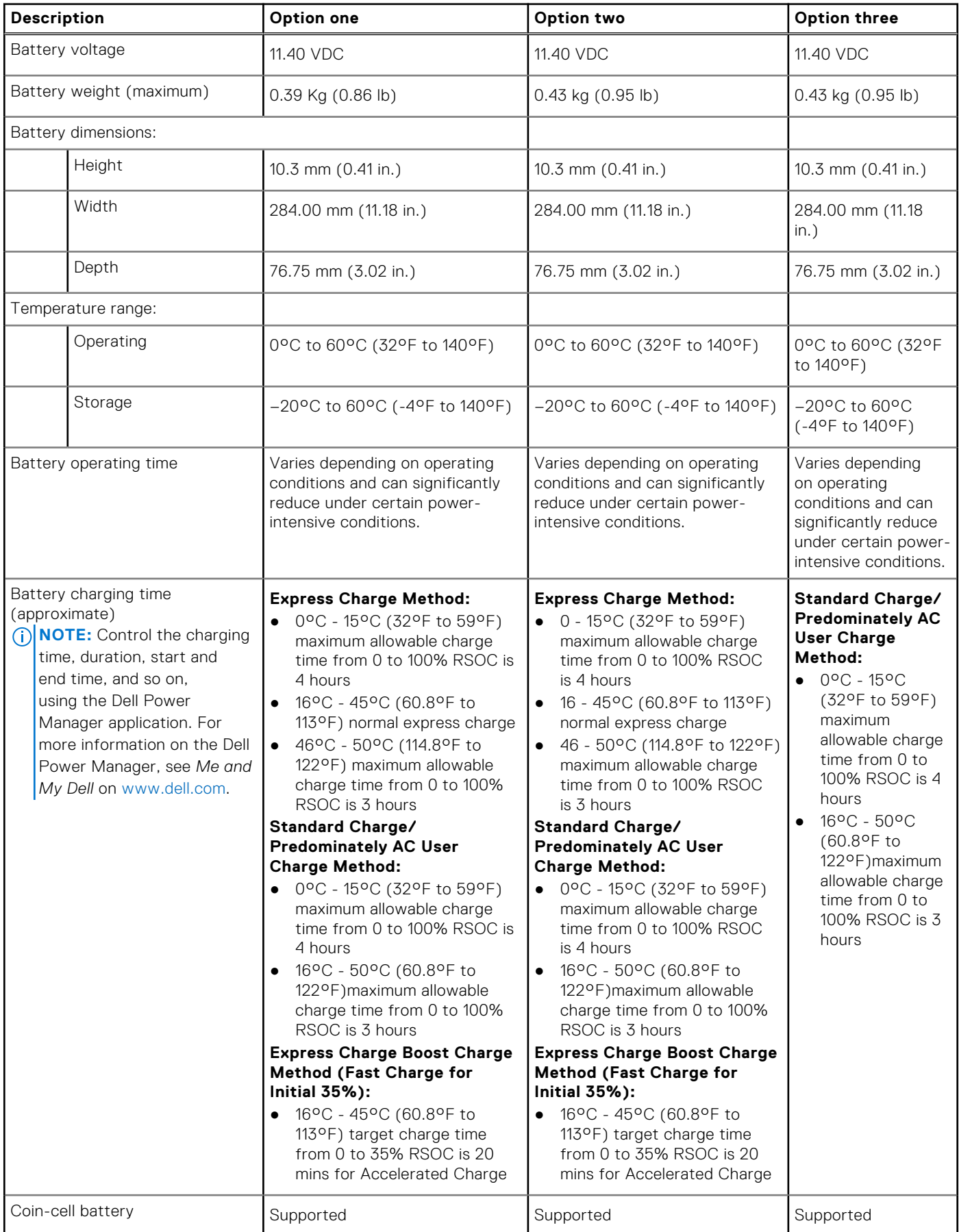

#### **Table 19. Battery specifications (continued)**

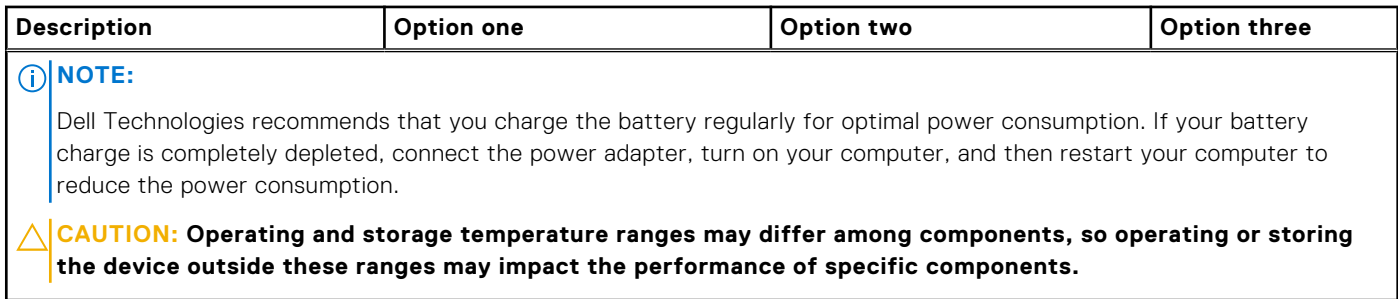

## **Display**

The following table lists the display specifications of your Precision 7560.

### **Table 20. Display specifications**

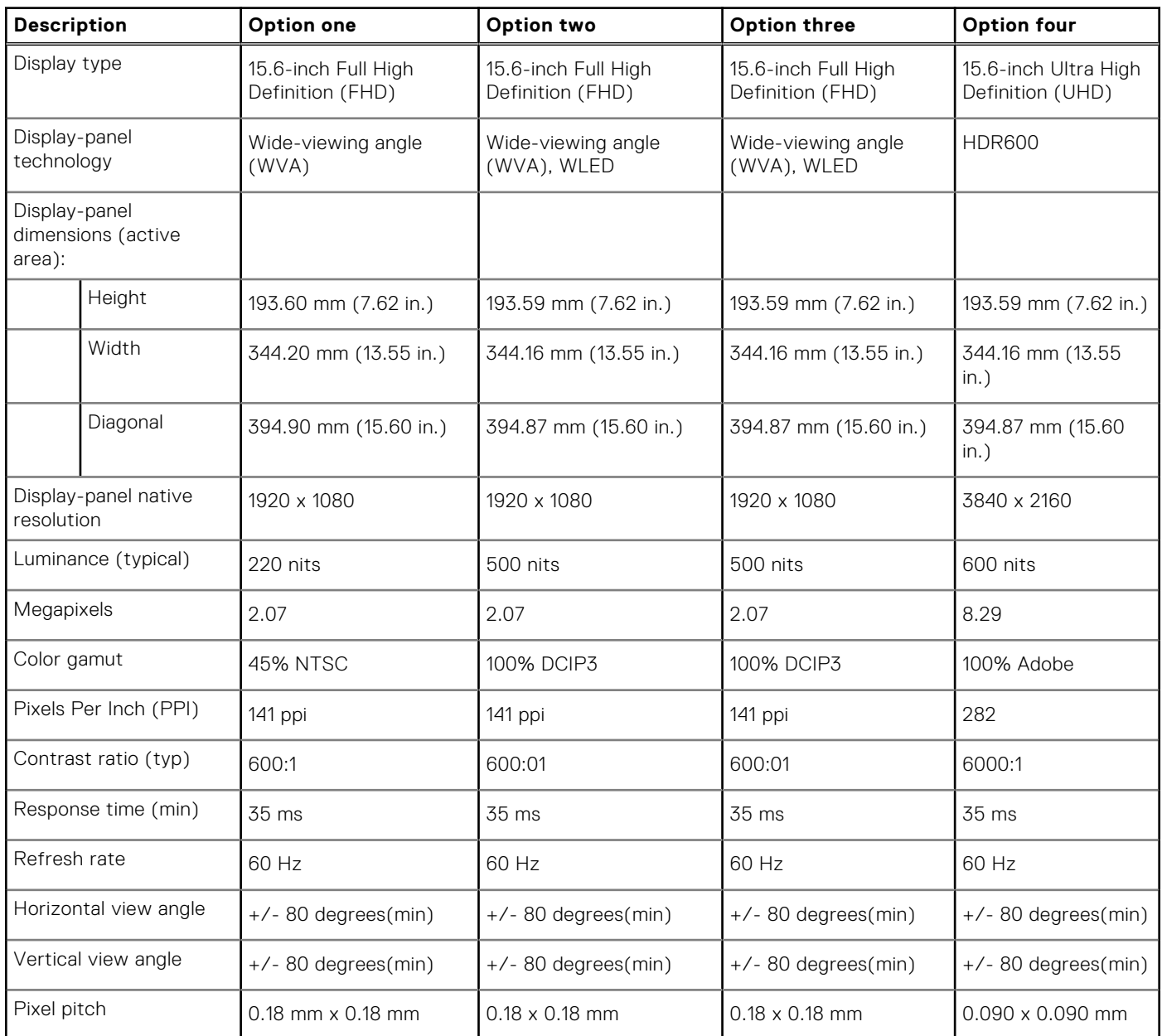

### **Table 20. Display specifications (continued)**

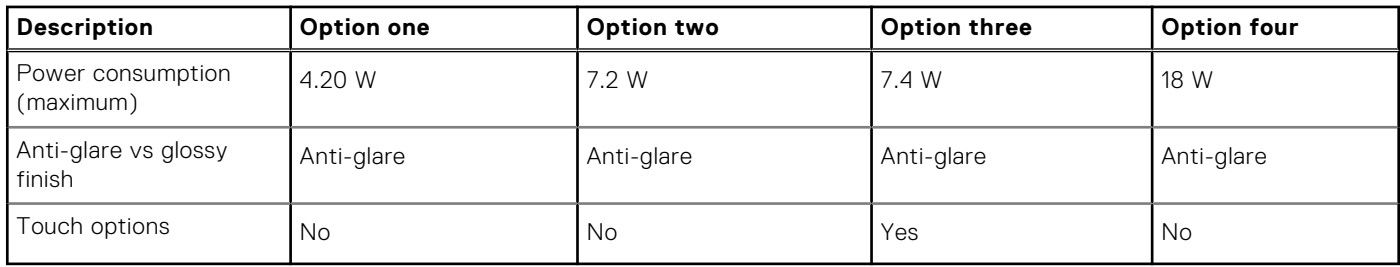

### **Fingerprint reader (optional)**

The following table lists the specifications of the optional fingerprint reader of your Precision 7560.

### **Table 21. Fingerprint reader specifications**

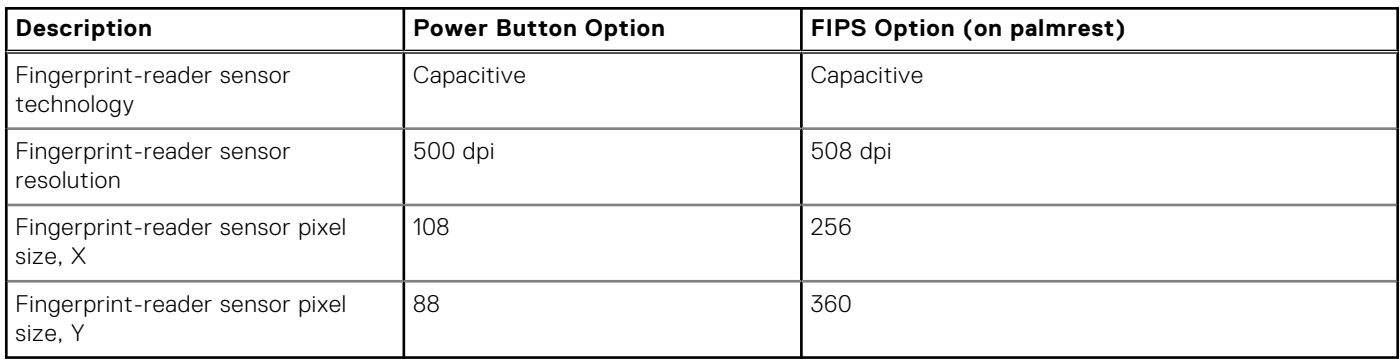

### **GPU—Integrated**

The following table lists the specifications of the integrated Graphics Processing Unit (GPU) supported by your Precision 7560.

#### **Table 22. GPU—Integrated**

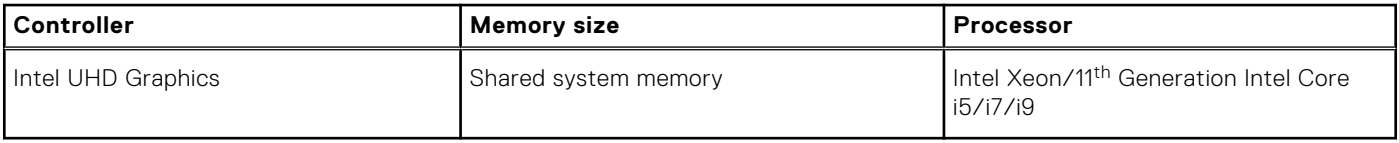

### **GPU — Discrete**

The following table lists the specifications of the discrete graphics processing unit (GPU) supported by your Precision 7560.

### **Table 23. GPU — Discrete**

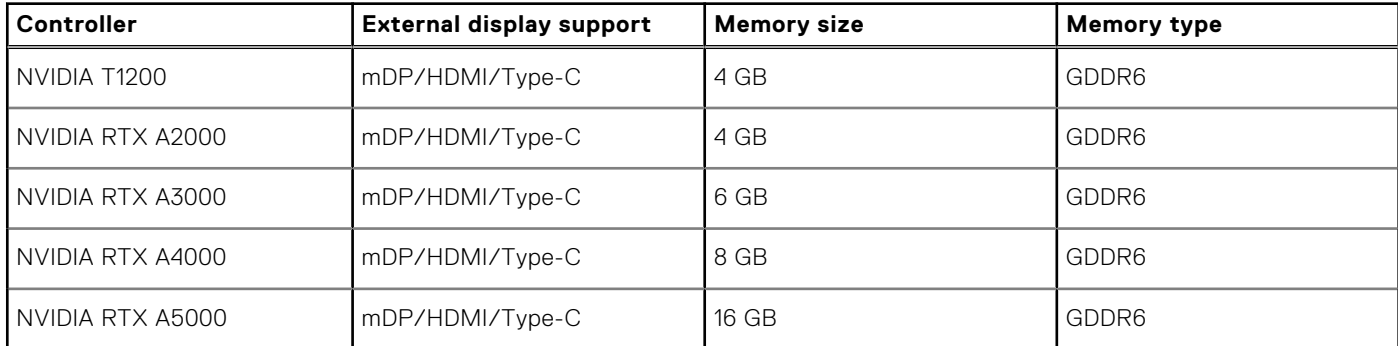

## **Multiple display support matrix**

The following table lists the multiple display support matrix supported by your Precision 7560.

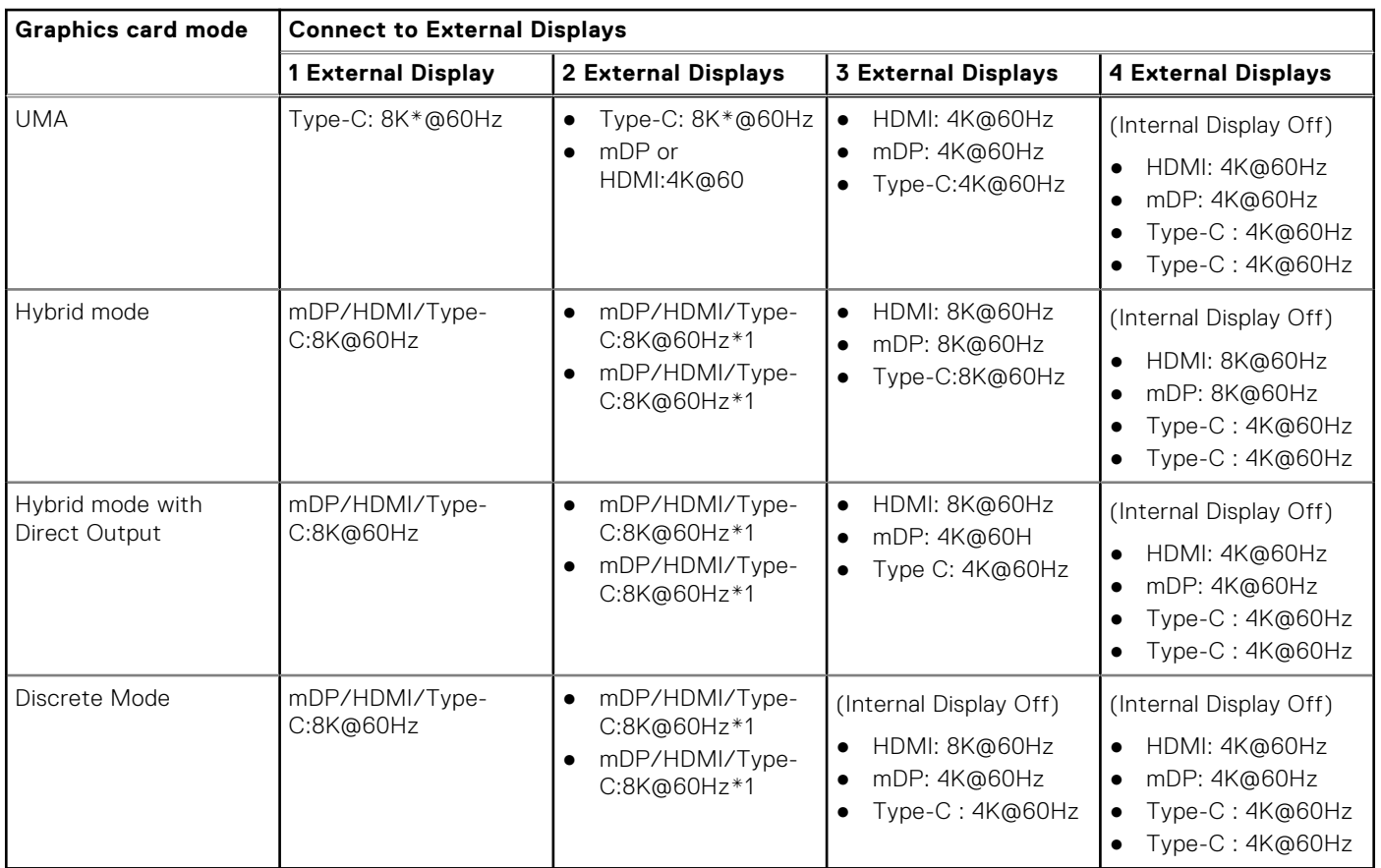

### **Table 24. Supported display via host display port under different modes**

When connecting via docking station, additional external displays can be connected under Hybrid mode (with Internal Display Off).

**NOTE:** Discrete mode and UMA modes are disabled when additional external displays are connected via docking station.

### **Table 25. Supported display via docking station under Hybrid mode**

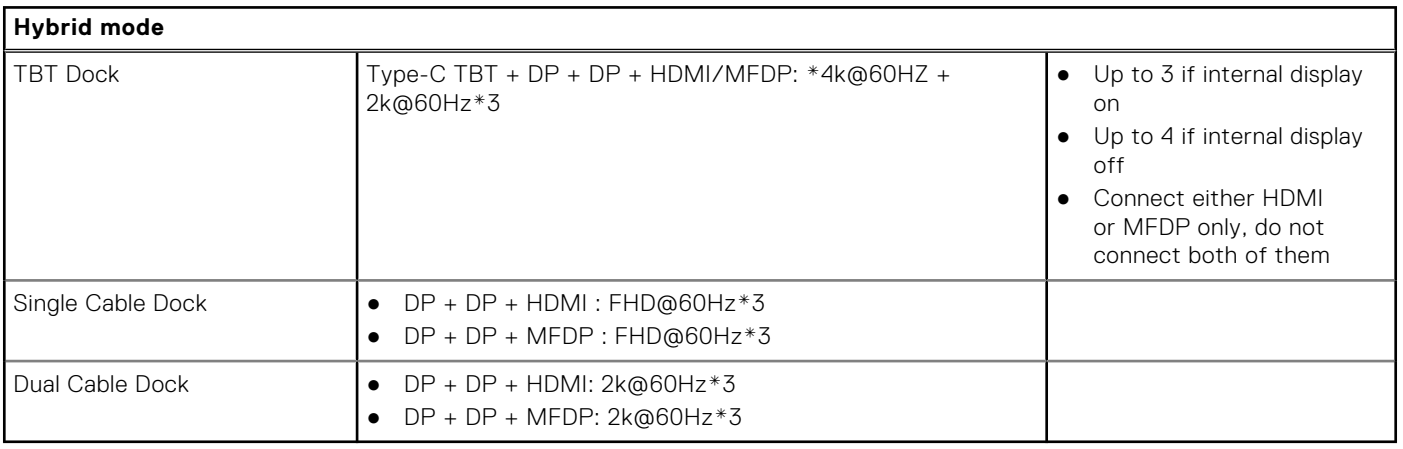

#### **Table 26. Supported display via docking station under Discrete mode**

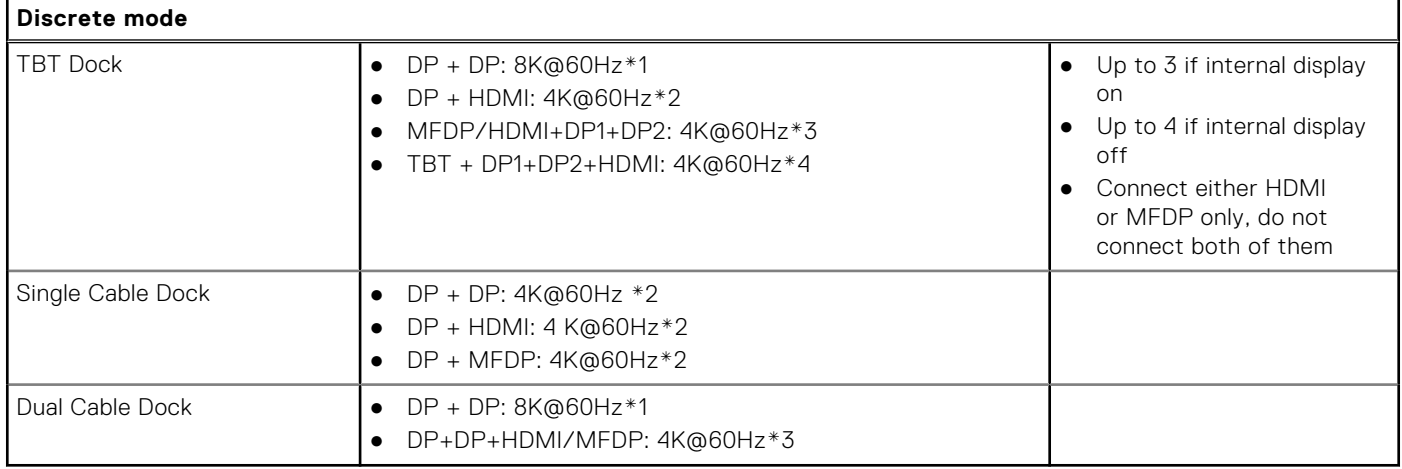

**NOTE:** For more information on connecting multiple displays, see the computer's *External display connection guide* at [www.dell.com/support](https://www.dell.com/support).

### **Hardware security**

The following table lists the hardware security of your Precision 7560.

#### **Table 27. Hardware Security**

#### **Hardware security options**

NIST 800-147 protocol

Intel vPro Technology (iAMT 12) (optional, requires Intel WiFi Link WLAN and a vPro compatible processor)

Dell Client Command Suite available (dell.com/command)

Factory Installed Dell Client Command | Update, Dell Command | Power Manager

Hardware Trusted Platform Module (TPM) 2.0 discrete (offering available in selected regions only): Discreet TPM 2.0 IC FIPS-140-2 Certified / TCG Certified, TCG Certificatication for TPM (Trusted Computing Group)

Two Optional fingerprint readers:

● On Power button

FIPS fingerprint reader in the palmrest

FIPS 140-2 certification for TPM

TCG Certificatication for TPM (Trusted Computing Group)

FIPS 201 Full Scan FPR and Control Vault 3

Statement of Non-Volatility

Wedge-shaped lock

Optional Security Hardware Authentication Bundles:

- Touch Fingerprint Reader (in Power Button) with Control Vault 3.0 Advanced Authentication with FIPS 140-2 Level 3 Certification.
- Contacted Smart Card and Control Vault 3 Advanced Authentication with FIPS 140-2 Level 3 Certification
- Touch Fingerprint Reader (in Power Button), Contacted Smart Card, and Control Vault 3 Advanced Authentication with FIPS 140-2 Level 3 Certification.
- Touch Fingerprint Reader in Power Button, Contacted Smart Card, Contactless Smart Card, NFC, and Control Vault 3 Advanced Authentication with FIPS 140-2 Level 3 Certification.
- Optional Face IR camera (Windows Hello compliant) with Proximity Sensor

### **Smart-card reader**

### **Contactless smart-card reader**

The following table lists the contactless smart-card reader specifications supported by your Precision 7560.

#### **Table 28. Contactless smart-card reader**

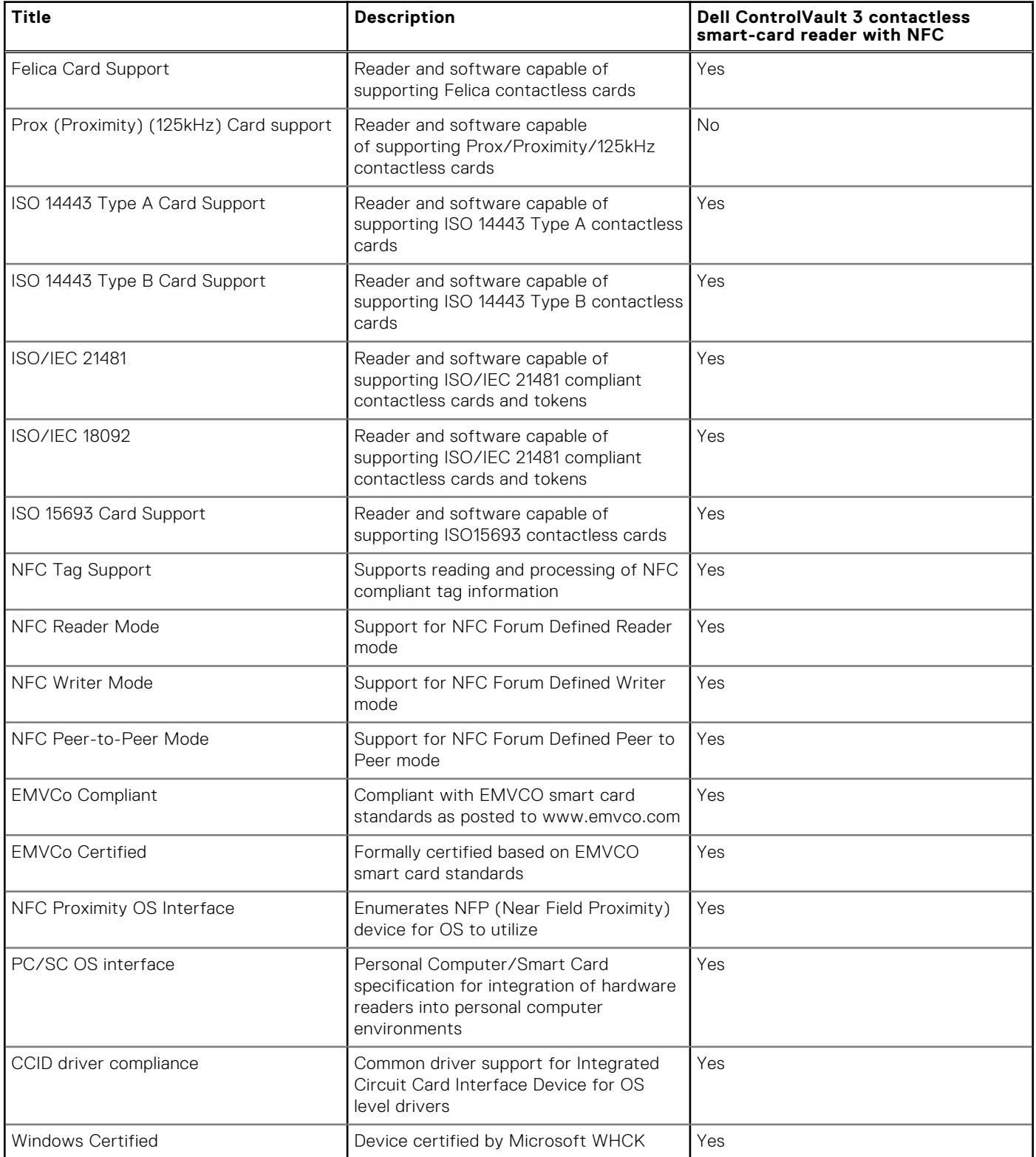

### **Table 28. Contactless smart-card reader (continued)**

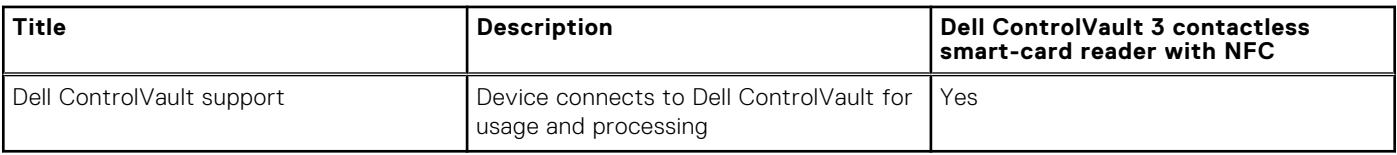

**NOTE:** 125 Khz proximity cards are not supported.

### **Table 29. Supported cards**

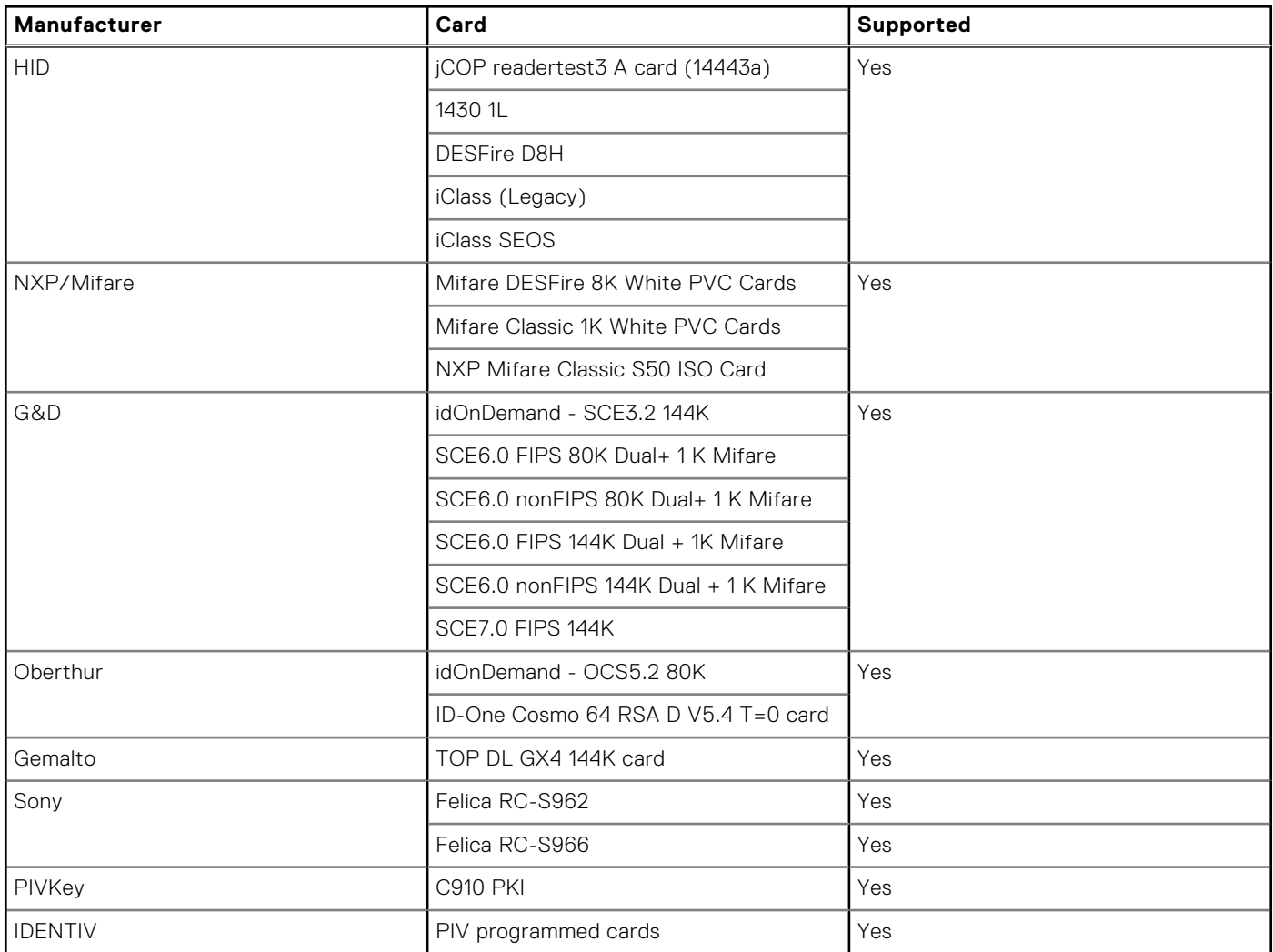

### **Contacted smart-card reader**

The following table lists the contacted smart-card reader specifications supported by your Precision 7560.

#### **Table 30. Contacted smart-card reader**

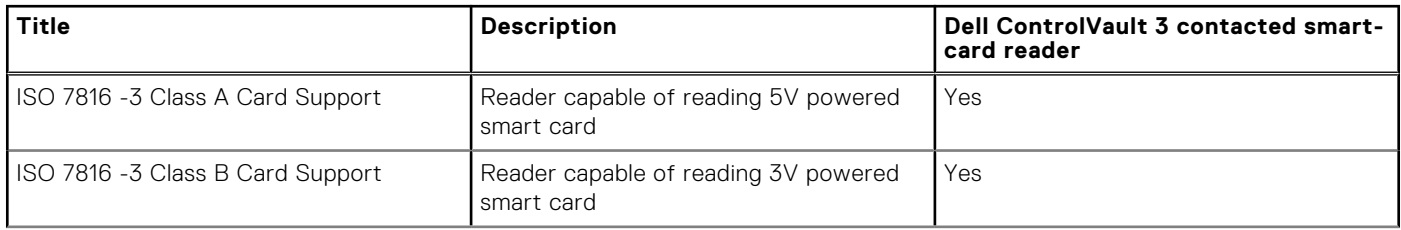

### **Table 30. Contacted smart-card reader (continued)**

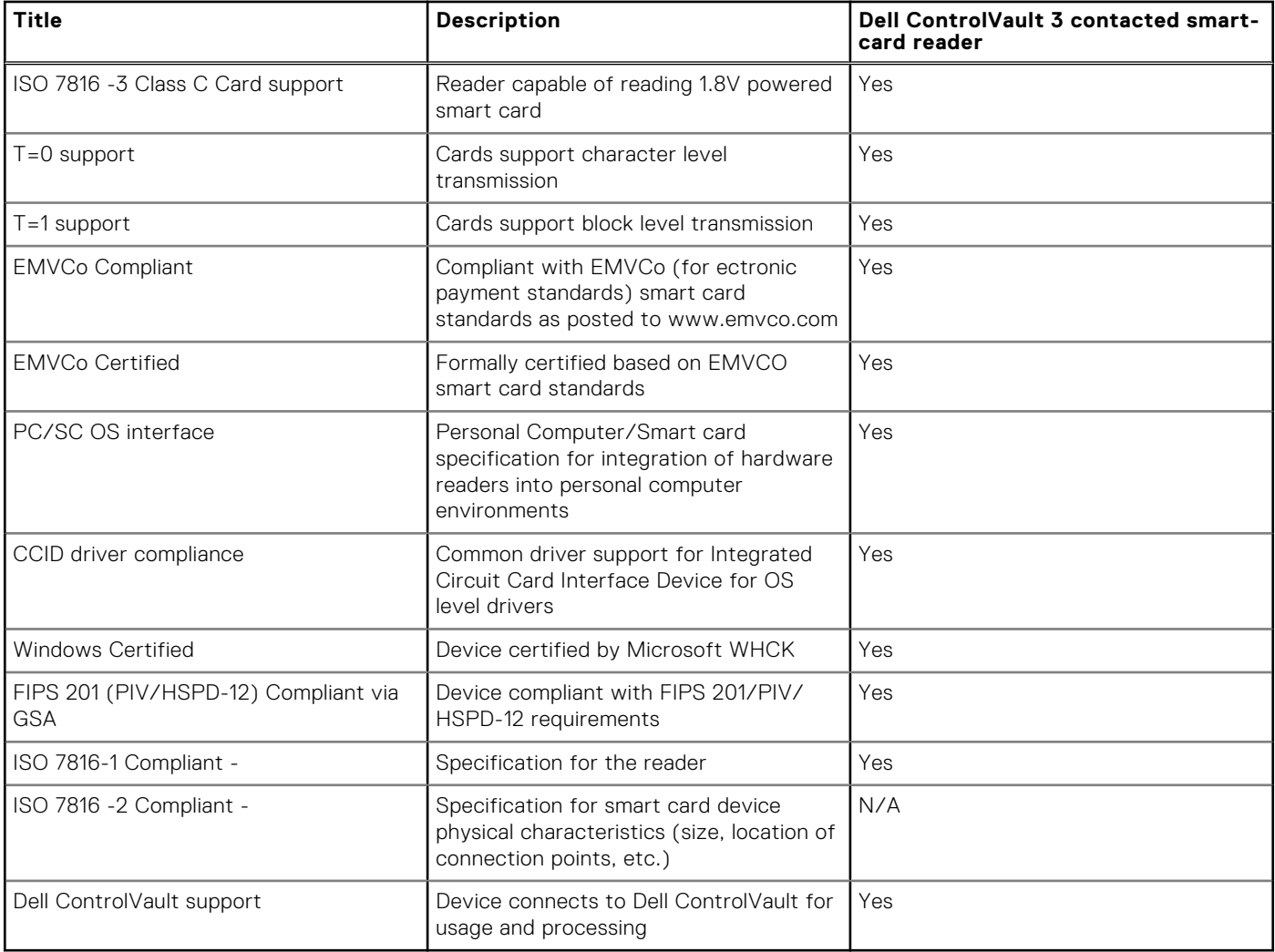

### **Operating and storage environment**

This table lists the operating and storage specifications of your Precision 7560.

**Airborne contaminant level:** G1 as defined by ISA-S71.04-1985

#### **Table 31. Computer environment**

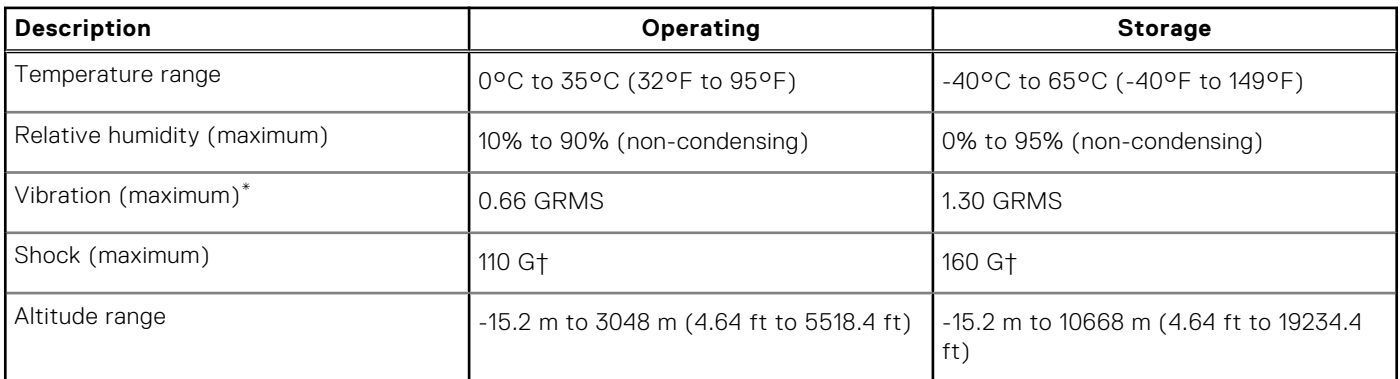

**CAUTION: Operating and storage temperature ranges may differ among components, so operating or storing the device outside these ranges may impact the performance of specific components.**

\* Measured using a random vibration spectrum that simulates user environment.

† Measured using a 2 ms half-sine pulse when the hard drive is in use.

# **Keyboard shortcuts**

**NOTE:** Keyboard characters may differ depending on the keyboard language configuration. Keys used for shortcuts remain the same across all language configurations.

Some keys on your keyboard have two symbols on them. These keys can be used to type alternate characters or to perform secondary functions. The symbol shown on the lower part of the key refers to the character that is typed out when the key is pressed. If you press shift and the key, the symbol shown on the upper part of the key is typed out. For example, if you press **2**, **2** is typed out; if you press **Shift** + **2**, **@** is typed out.

The keys F1-F12 at the top row of the keyboard are function keys for multi-media control, as indicated by the icon at the bottom of the key. Press the function key to invoke the task represented by the icon. For example, pressing F1 mutes the audio (refer to the table below).

However, if the function keys F1-F12 are needed for specific software applications, multi-media functionality can be disabled by pressing **Fn** + **Esc**. Subsequently, multi-media control can be invoked by pressing **Fn** and the respective function key. For example, mute audio by pressing **Fn** + **F1**.

**NOTE:** You can also define the primary behavior of the function keys (F1–F12) by changing **Function Key Behavior** in BIOS setup program.

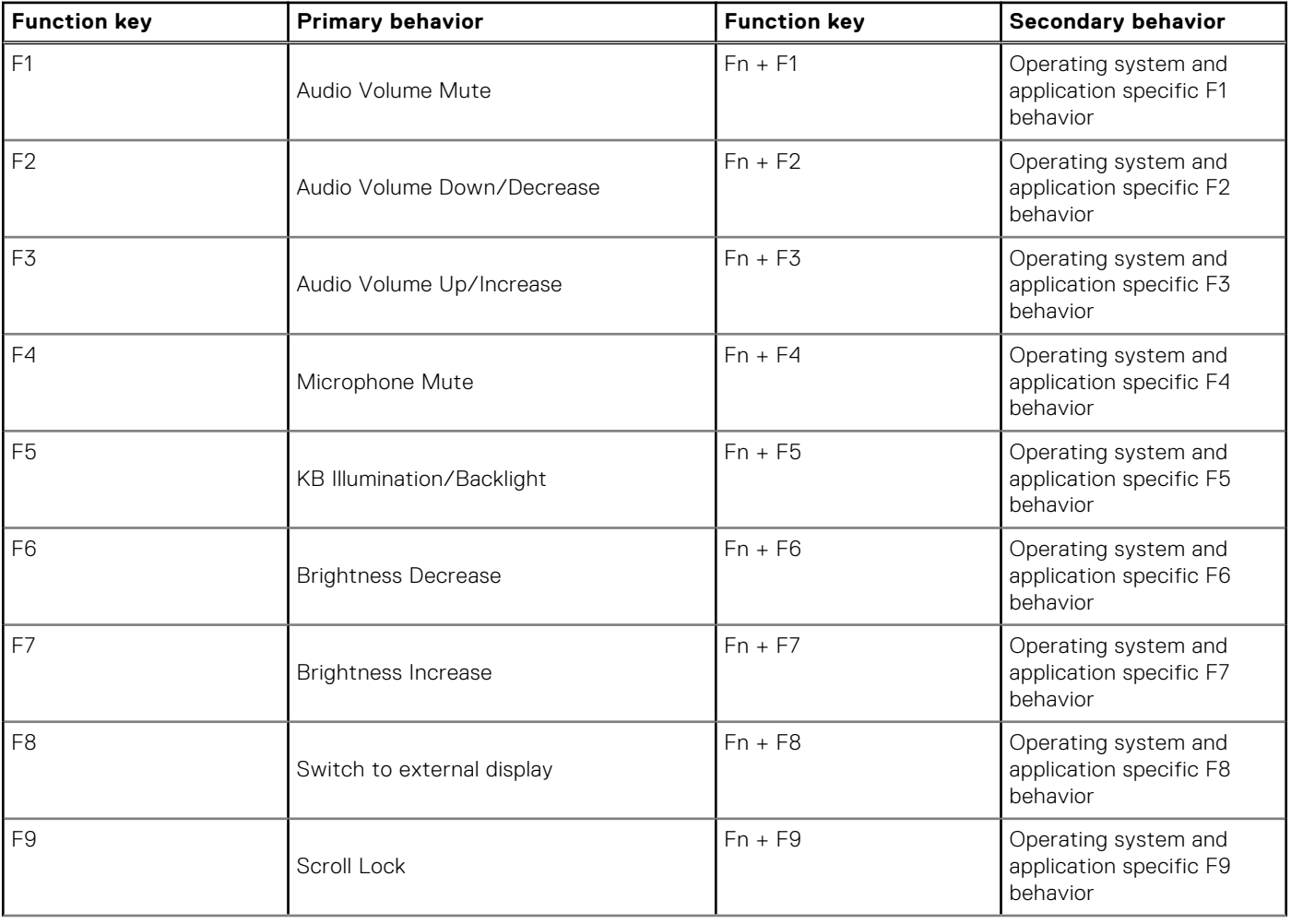

#### **Table 32. List of keyboard shortcuts**

### **Table 32. List of keyboard shortcuts (continued)**

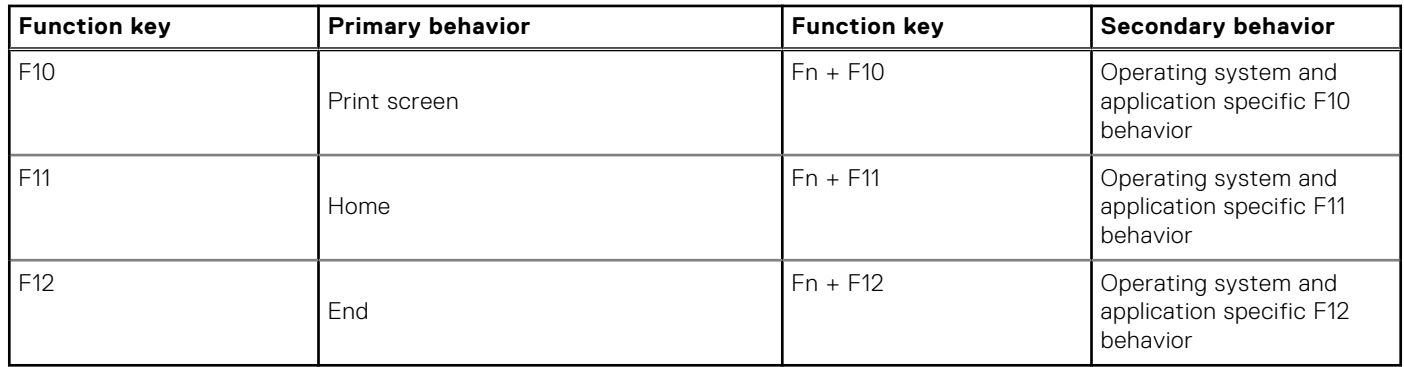

The **Fn** key is also used with selected keys on the keyboard to invoke other secondary functions.

#### **Table 33. Secondary behavior**

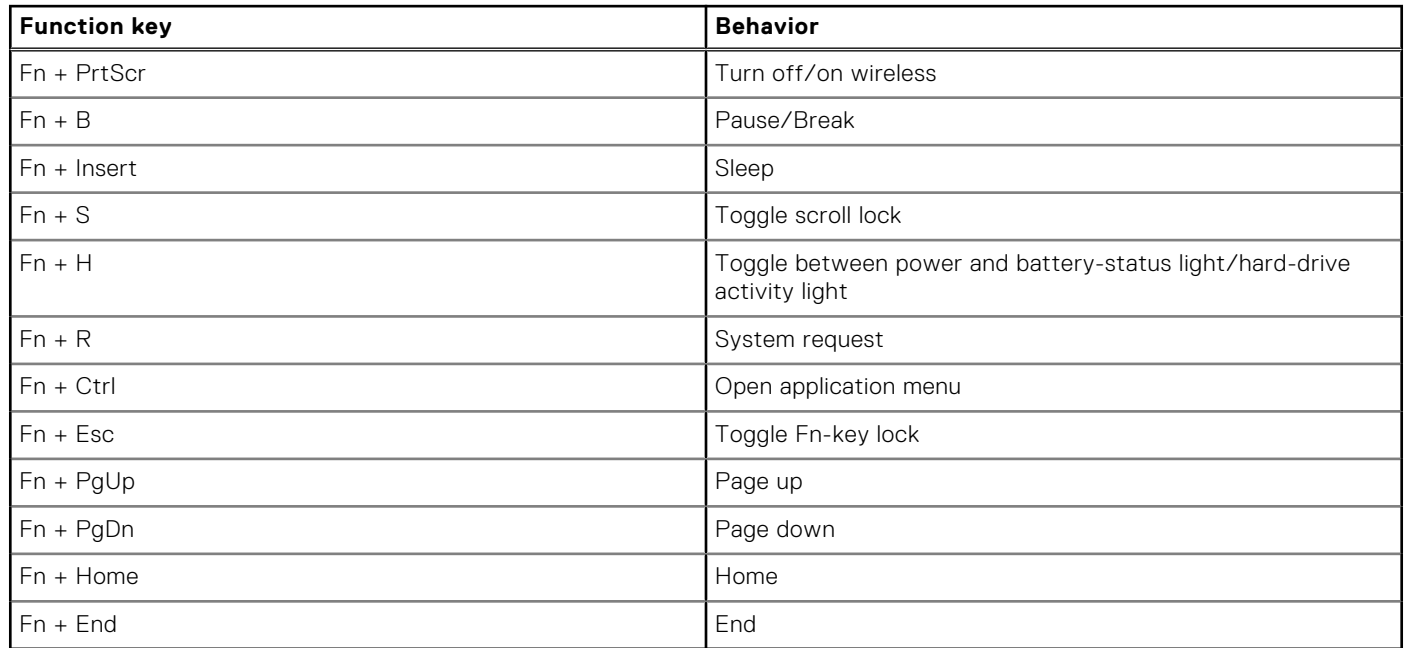

**5**

# **Getting help and contacting Dell**

### Self-help resources

You can get information and help on Dell products and services using these self-help resources:

#### **Table 34. Self-help resources**

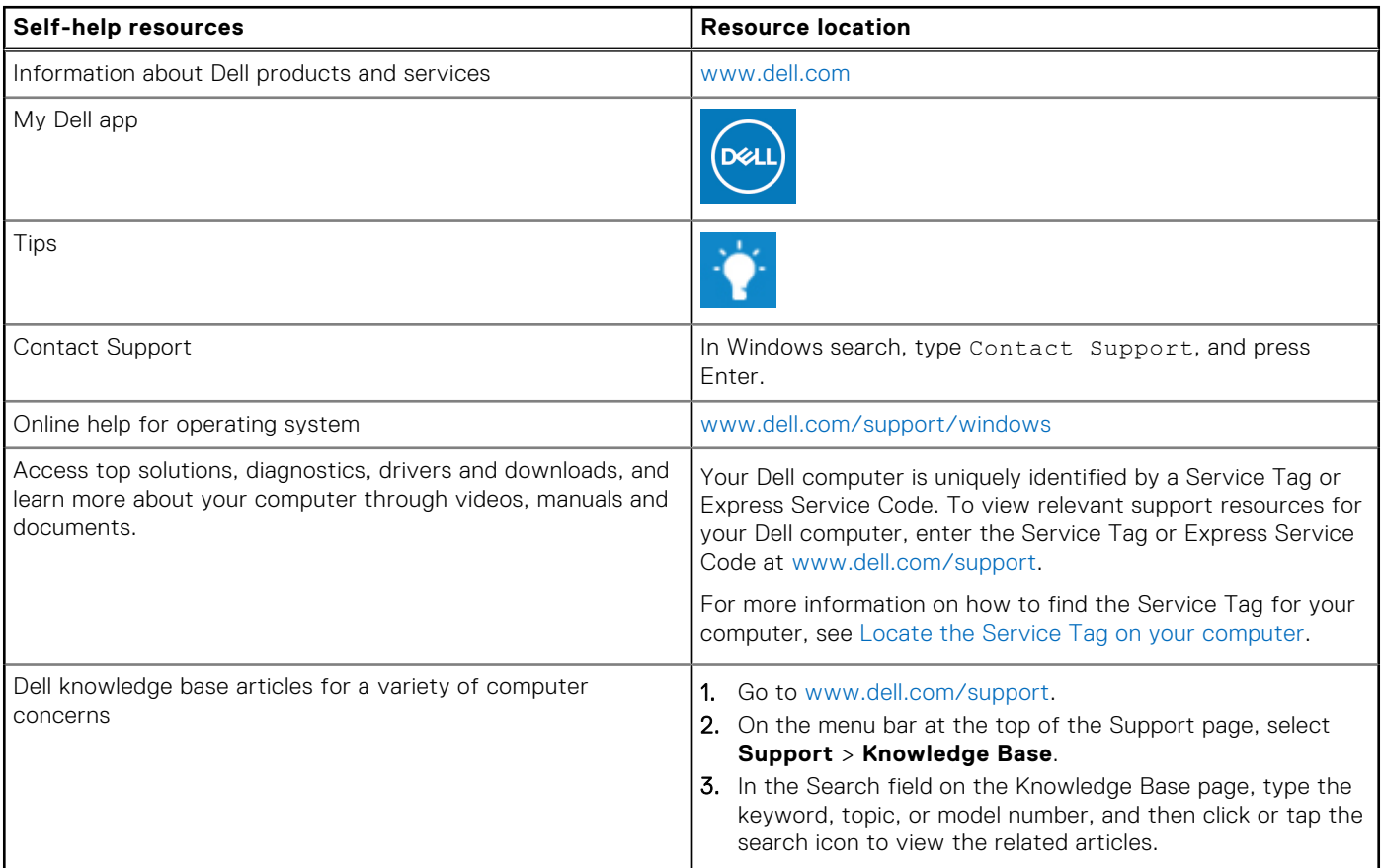

### Contacting Dell

To contact Dell for sales, technical support, or customer service issues, see [www.dell.com/contactdell](https://www.dell.com/contactdell).

**NOTE:** Availability varies by country/region and product, and some services may not be available in your country/region.

**(i)** NOTE: If you do not have an active Internet connection, you can find contact information about your purchase invoice, packing slip, bill, or Dell product catalog.